### **ESCUELA SUPERIOR POLITÉCNICA DEL LITORAL**

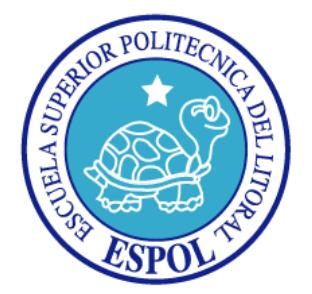

#### **FACULTAD DE INGENIERÍA EN ELECTRICIDAD Y COMPUTACIÓN**

 "Diseño de un Modulo de Propiedad Intelectual Basado en FPGA para el manejo de Acelerómetro y Brújula Digital"

#### **TESINA DE SEMINARIO**

Previa la obtención del Título de:

#### **INGENIERO EN ELECTRÓNICA Y TELECOMUNICACIONES**

Presentado por:

Pierre Fernando Villafuerte Campoverde

Frank Adilio Zambrano Burgos

GUAYAQUIL – ECUADOR AÑO 2010

### **AGRADECIMIENTO**

Agradezco a Dios por tener la oportunidad de culminar con este seminario mi carrera universitaria.

Gracias a mi madre quien me dio todo el apoyo necesario día tras día a lo largo de todos estos años en mi formación universitaria, agradezco a mis hermanos por siempre estar a mi lado, agradezco a mi novia por la paciencia y ánimos que me ha dado a lo largo de estos meses que duró el seminario.

 Agradezco al Ingeniero Ponguillo, ya que sin su ayuda no hubiéramos culminado este último pasó.

**Frank Adilio Zambrano Burgos.** 

Quisiera agradecer en primer lugar a Dios y segundo a mi madre la cual siempre ha sido mi apoyo incondicional, ella me ha enseñado que la constancia y la perseverancia siempre harán que cualquier persona cumpla sus sueños y metas, soy una persona sumamente afortunada ya que sin sus sabias palabras y consejos probablemente no estaría escribiendo estas líneas.

También le doy las gracias a mi papa, Gustavo, Jackson, a mis hermanos Alex, Stevens, a mi segunda mama Yolanda, y a mis amigos, que siempre me han escuchado y ayudado en todo momento.

Por último y en especial agradezco la ayuda brindada por Julio un amigo y compañero de estudios que pacientemente ayudo a que definiera el camino que tendría este trabajo, así como las largas horas de ayuda para la realización de este trabajo.

Al Ing. Ronald Ponguillo por su esfuerzo y confianza en la culminación del presente informe

#### **Pierre Villafuerte Campoverde.**

### **DEDICATORIAS**

A toda mi familia y amigos pero en especial a mi madre, todos ellos son los responsables de que yo pudiera lograr con éxito todos mis objetivos planteados.

**Pierre Villafuerte Campoverde**.

A todos los que están junto a mí, en especial a mi madre ya que sin su apoyo y consejos no estuviera en mi posición actual.

**Frank Zambrano Burgos** 

# **TRIBUNAL DE SUSTENTACIÓN**

Ing. Ronald Ponguillo

PROFESOR DEL SEMINARIO DE GRADUACIÓN

Ing. Ludmila Gorenkova

PROFESOR DELEGADO POR EL DECANO DE LA FACULTAD

# **DECLARACIÓN EXPRESA**

"La responsabilidad del contenido de este trabajo, nos corresponde exclusivamente; y el patrimonio intelectual del mismo a la ESCUELA SUPERIOR POLITÉCNICA DEL LITORAL".

(Reglamento de exámenes y títulos profesionales de la ESPOL)

Frank Adilio Zambrano Burgos

Pierre Fernando Villafuerte Campoverde

### **RESUMEN**

El presente trabajo "Diseño de un Módulo de Propiedad Intelectual basado en FPGA para el manejo de Acelerómetro y Brújula Digital" es parte del Seminario de Graduación "Diseño de Módulos de Propiedad Intelectual basado en FPGA". Tiene como objeto conocer la manera en que los FPGA están revolucionando la forma en que los diseñadores de sistemas implementan la lógica digital. Esta tecnología permite reemplazar gran cantidad de circuitos digitales en un solo chip, con lo cual se agilizan las etapas de desarrollo y aplicación así como reducen radicalmente los costos y el tiempo de desarrollo en la implementación de diseños de miles de compuertas lógicas. La programación la realizaremos en un lenguaje de descripción de hardware (HDL) en este caso VHDL. Además del FPGA, trabajamos con los siguiente sensores, H48C 3-Axis Accelerometer Module (Acelerómetro) y HM55B Compass Module (Brújula Digital) por lo cual se revisará su funcionamiento tanto general como específico.

# **INDICE GENERAL**

### **RESUMEN INDICE GENERAL INDICE DE FIGURAS INTRODUCCIÓN**  $1<sup>1</sup>$  $1<sub>1</sub>$  $1.2$  $1.2.1$  $1.3$  $1\,4$  $1.5$  $2<sup>1</sup>$  $2.1$

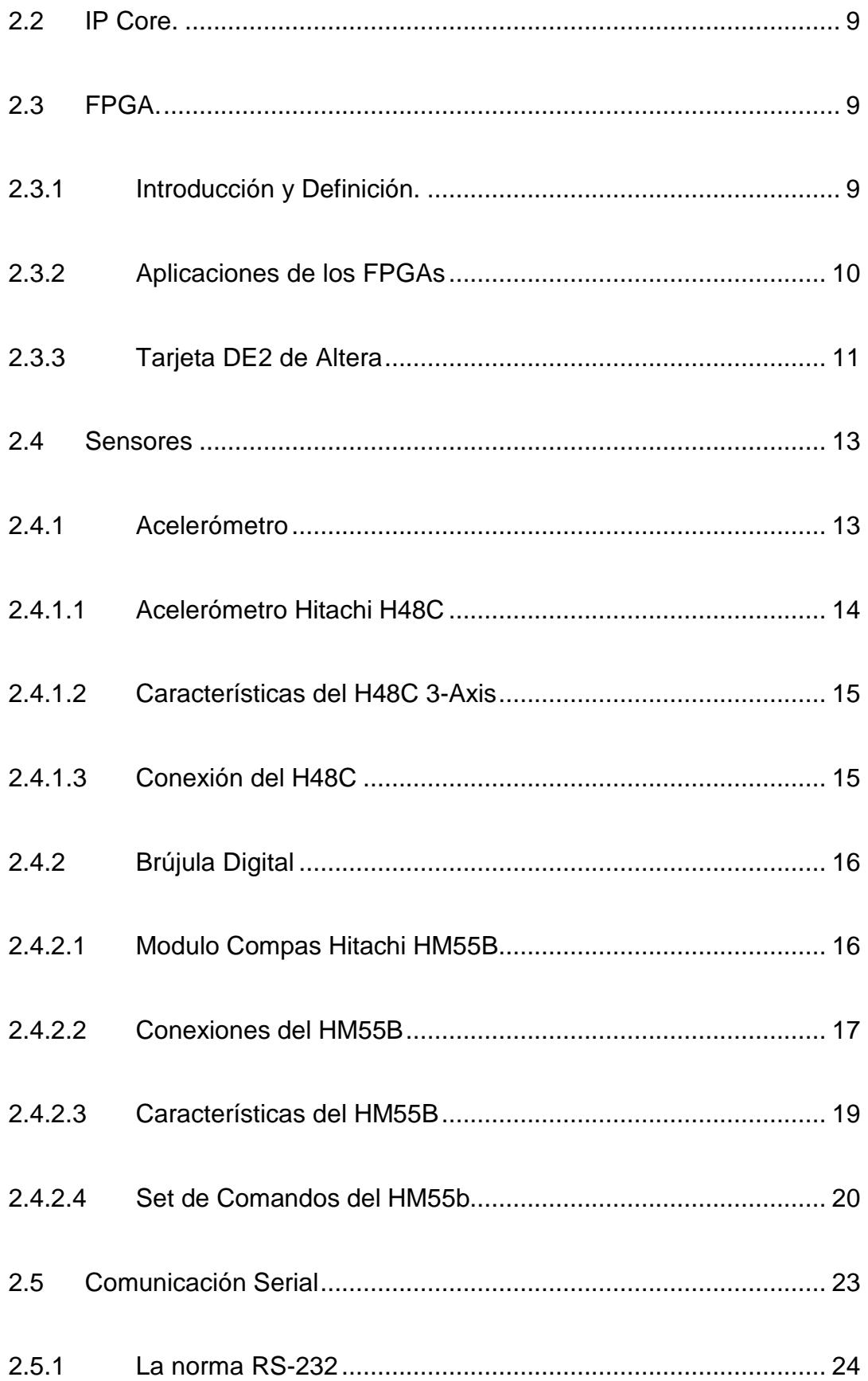

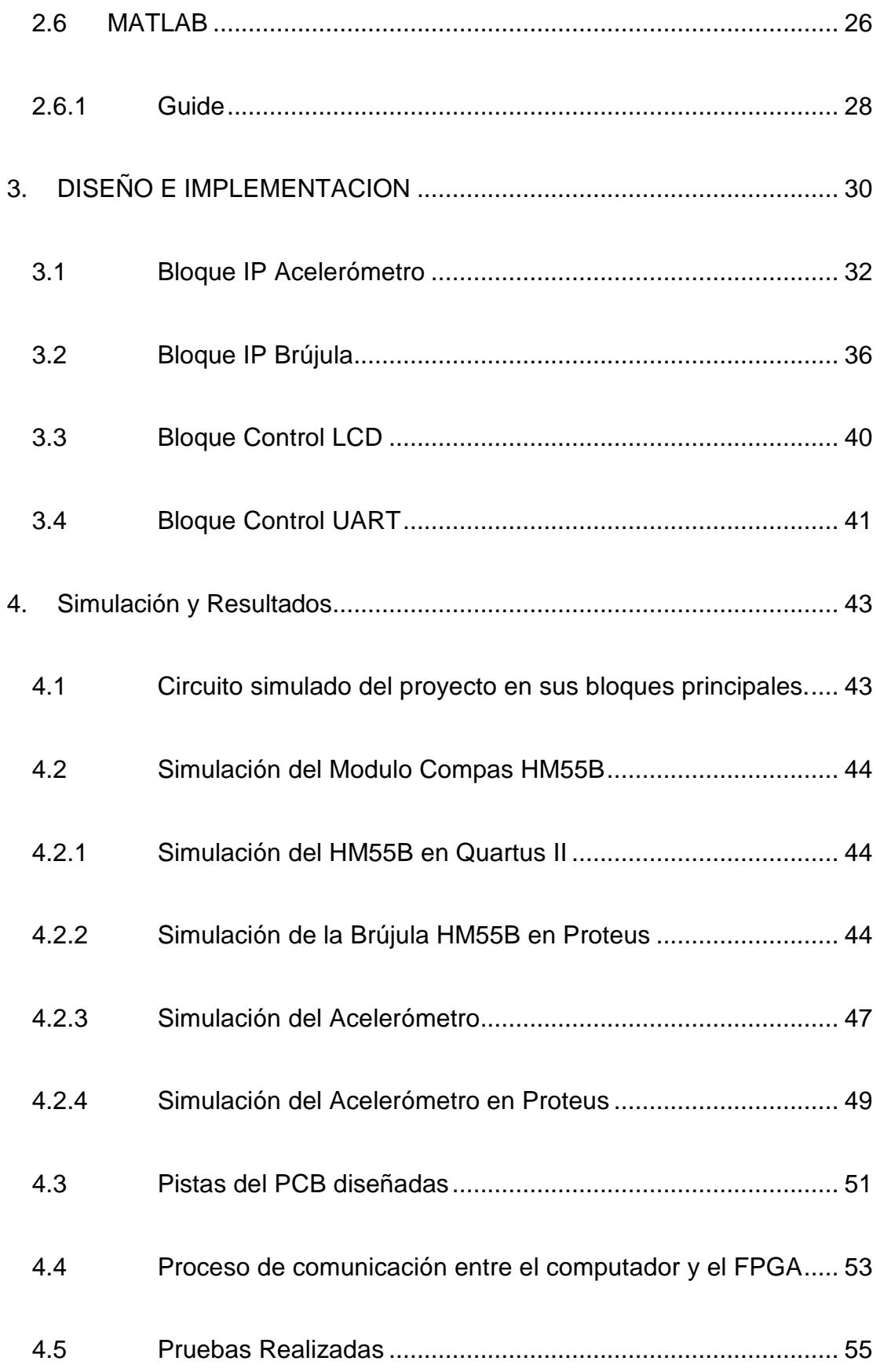

#### CONCLUSIONES Y RECOMENDACIONES

**Conclusiones** 

Recomendaciones

#### REFERENCIAS BIBLIOGRAFICAS

Anexos

Anexo A

Anexo B

Anexo C

## **ABREVIATURAS**

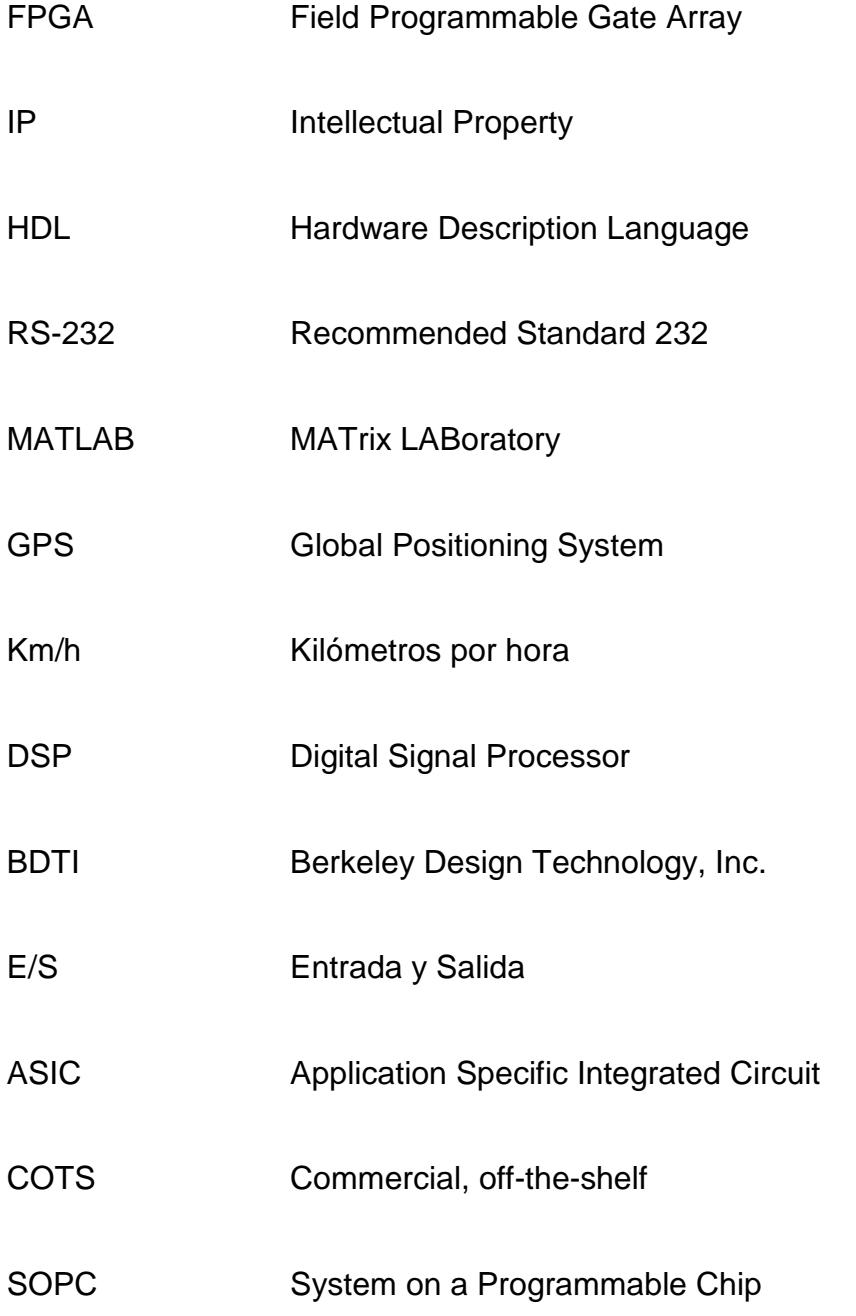

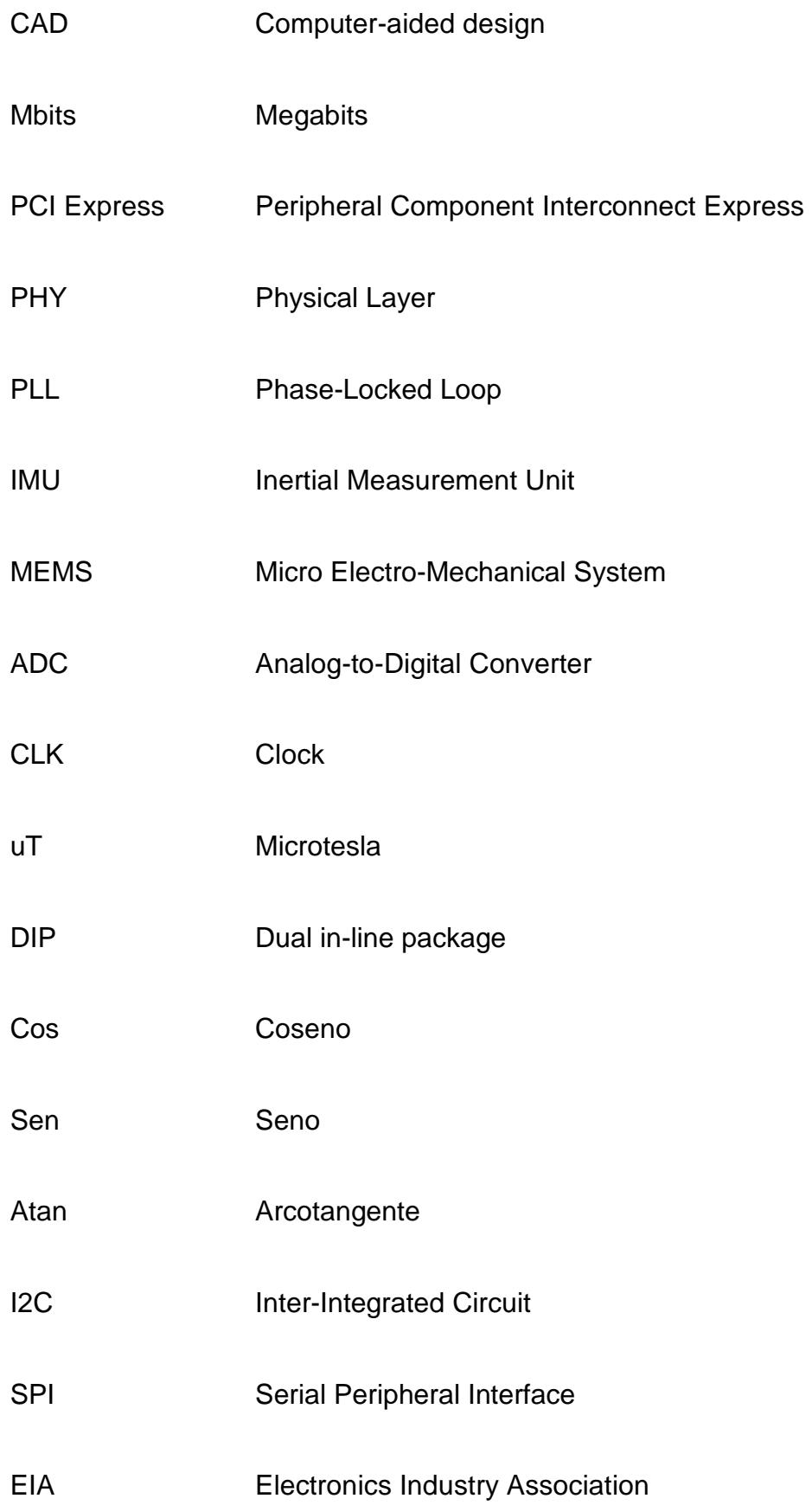

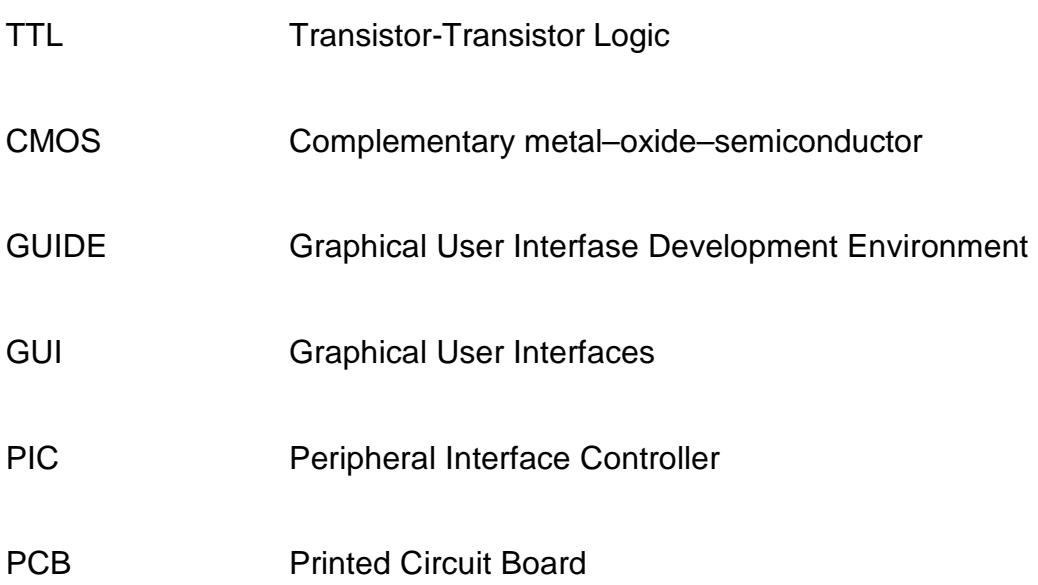

# **INDICE DE FIGURAS**

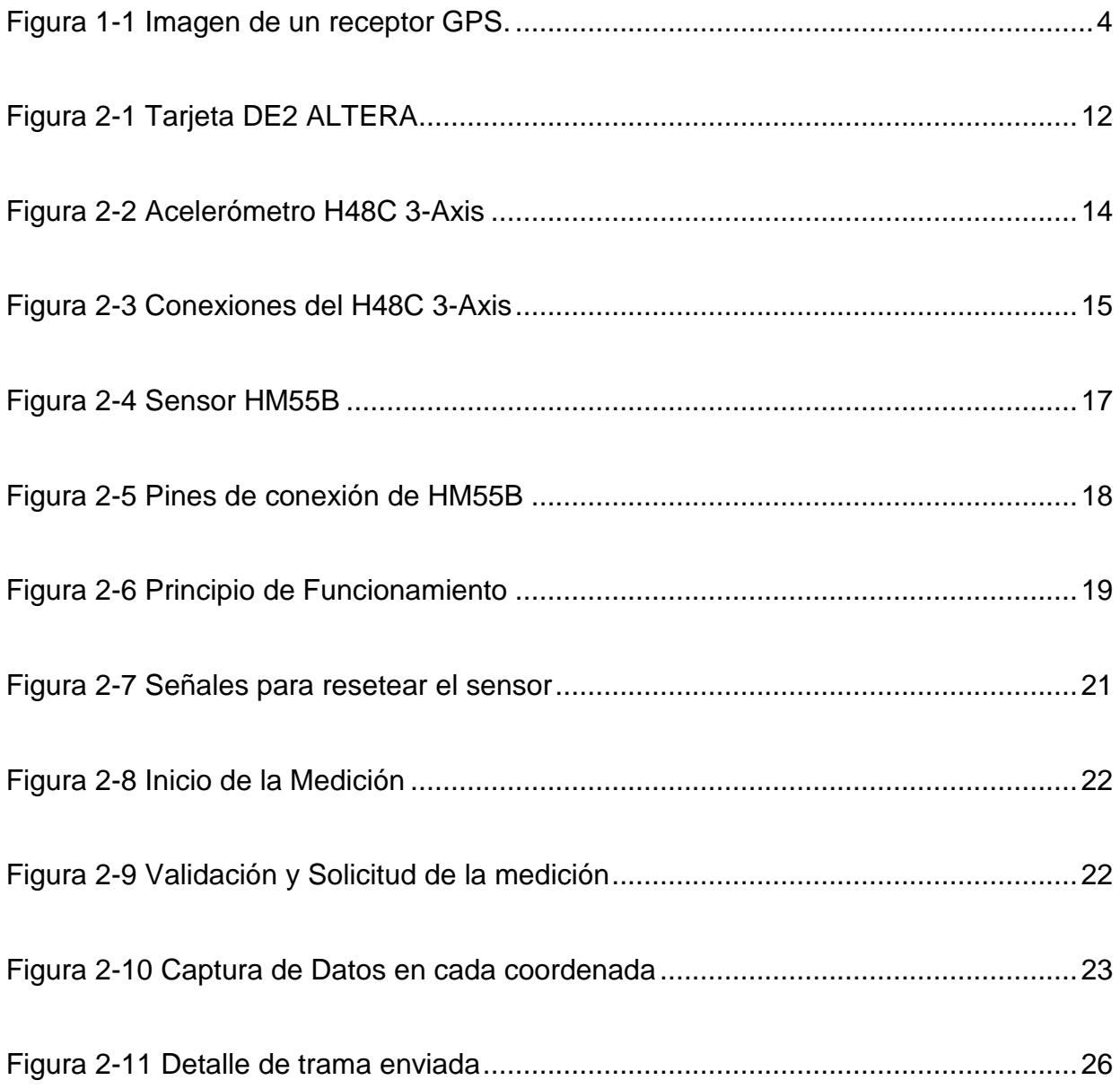

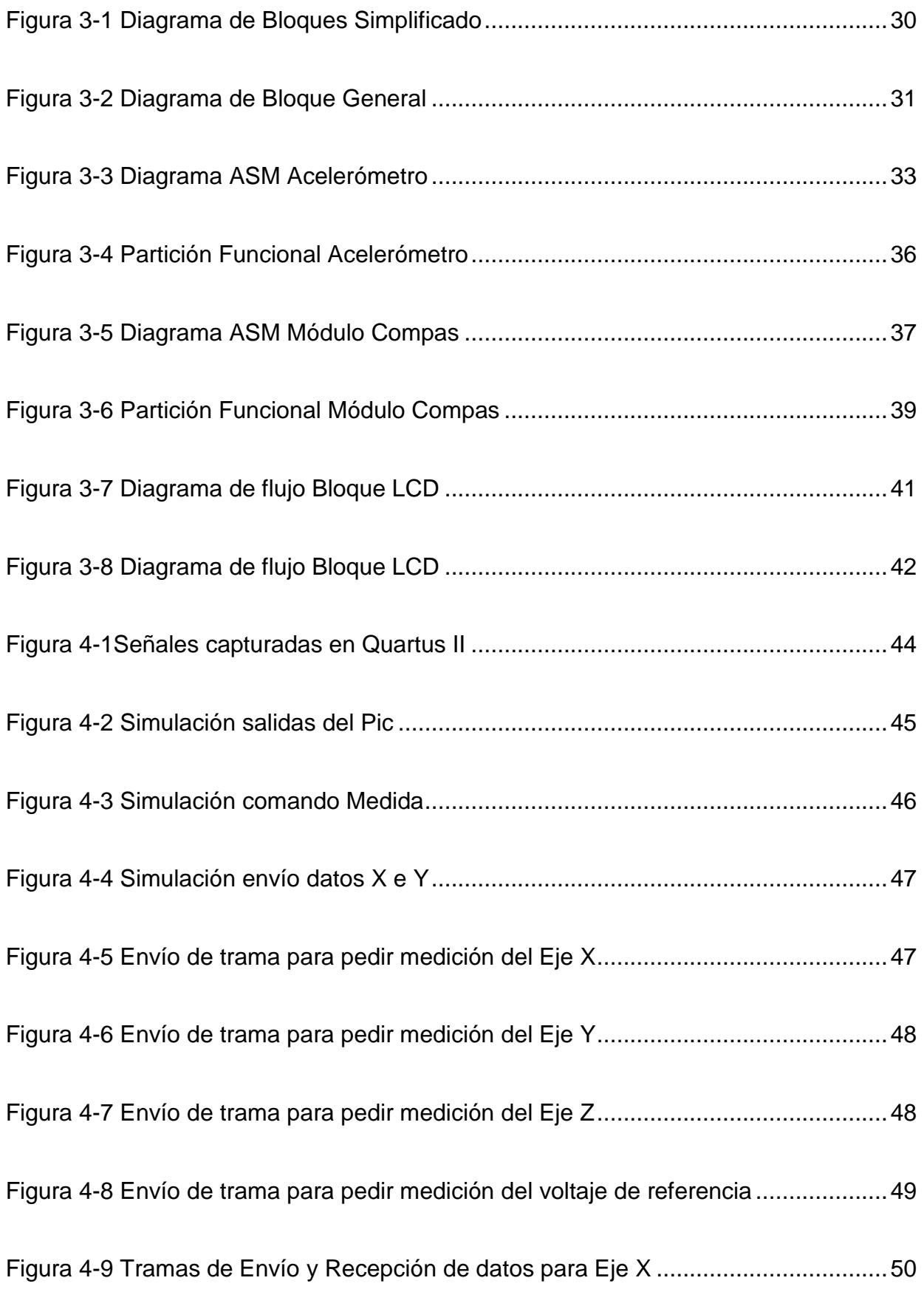

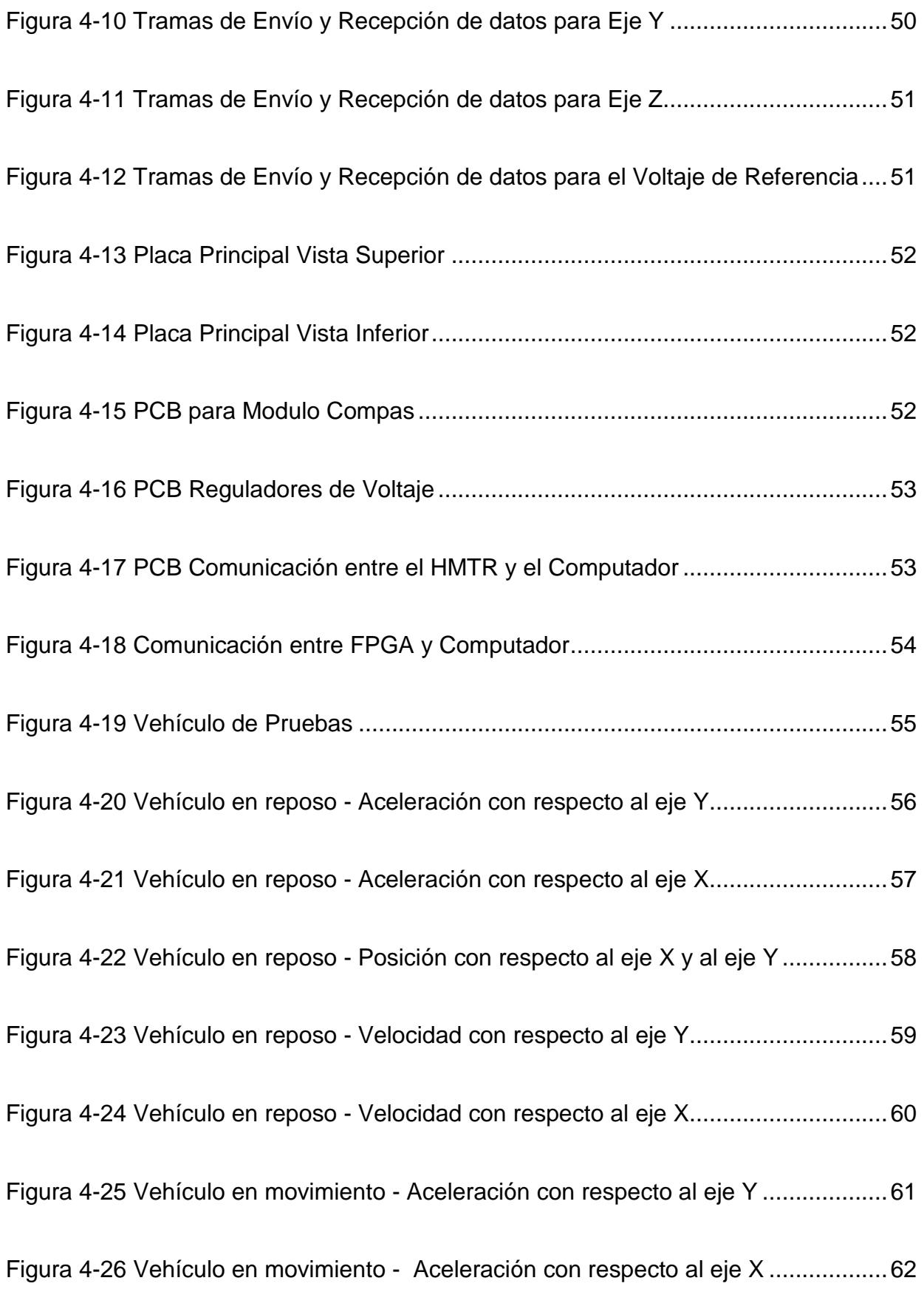

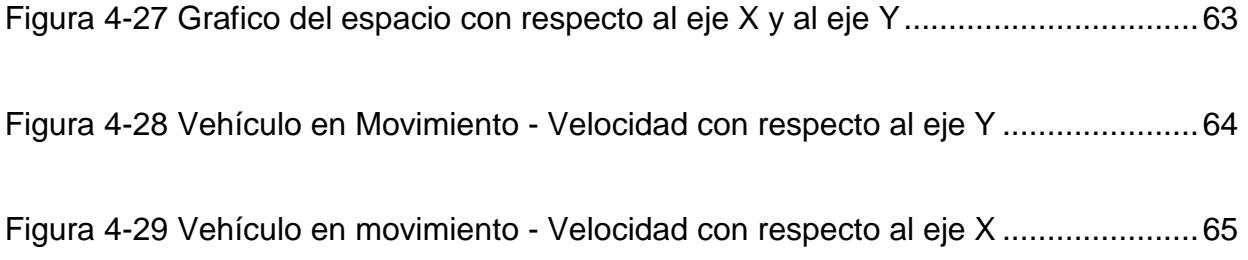

# **INDICE DE TABLAS**

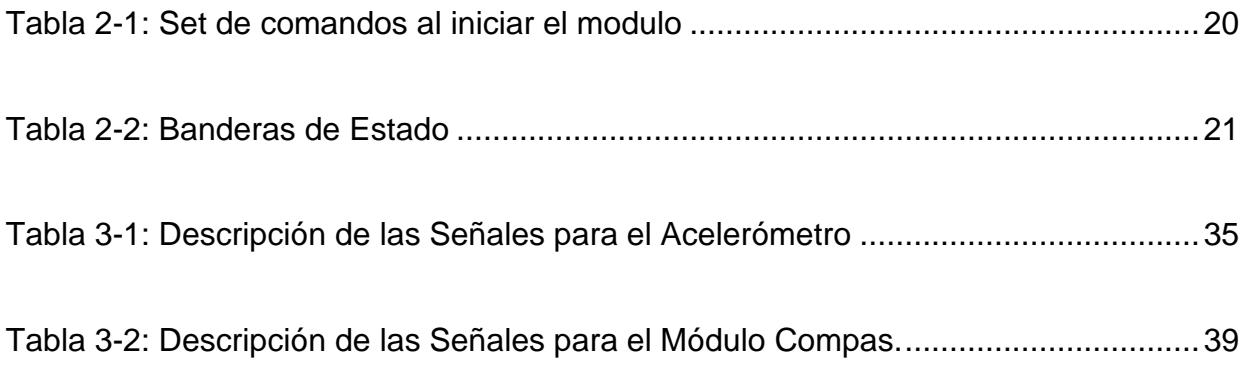

# **INTRODUCCIÓN**

La tecnología ha venido cambiando, evolucionando y con ella se han dado muchas mejoras en los diferentes campos de la misma. En este trabajo se estudiará y analizará sobre los IP Core basado en FPGA.

Un FPGA (Field Programmable Gate Array) permite al usuario escoger o crear el código del programa a ser usado en el dispositivo, en lugar de ser definido por el fabricante.

La funcionalidad del dispositivo puede ser desarrollada por el mismo equipo de trabajo o adquirida a través de un tercero, el cual crea el código a ser usado, pero con la característica de que no se puede modificar. En la industria se los conoce como bloques de propiedad intelectual o IP Core.

También estudiaremos brevemente acerca de los sistemas de Navegación Inercial, para conocer más acerca de los acelerómetros, los cuales como su nombre lo indica son un instrumento destinado a medir aceleraciones. En lo que respecta a la brújula digital podemos decir que es un pequeño chip que permite mediante una calibración inicial detectar la posición que ocupa un cuerpo con respecto al campo magnético terrestre. Todos estos conceptos serán ampliados en el presente trabajo y le daremos una aplicación.

El proyecto se lo ha estructurado en 4 capítulos que los detallamos a continuación:

El capítulo 1, trata de manera general el estado actual de la tecnología, en base al cual se intenta dar una solución óptima proponiendo como solución el presente proyecto.

El capítulo 2, trata todo lo que es el marco teórico, FPGA, IP CORE, navegación inercial, acelerómetro, brújula digital, protocolo de comunicación RS-232, y todos los conceptos claves en base a los cuales se ha trabajado.

El capítulo 3, trata el diseño e implementación del proyecto, el cual se va a orientar a un ambiente de laboratorio, se realiza un diagrama de bloques básico y general para luego ir explicando el funcionamiento detallado de cada uno de los componentes.

En el capítulo 4, se realiza las pruebas y se analiza los resultados en base a los parámetros establecidos, se detalla las ventajas y desventajas del mismo, así como también las recomendaciones en caso de posibles fallas presentadas por un problema físico o de configuración de los dispositivos.

### **CAPITULO 1**

#### **1. GENERALIDADES**

En este capítulo se aborda el planteamiento del proyecto, así como sus alcances y limitaciones. Se expone además la razón de esta implementación y se explica la solución propuesta al problema planteado.

#### **1.1 Alcance y limitaciones del proyecto**

La implementación del IP Core en el FPGA se la realiza en un ambiente de laboratorio, en el cual utilizamos un carro a control remoto, sobre el cual se instalaron los sensores y el FPGA. Este Core debe cumplir con las siguientes características:

- Mediante el acelerómetro obtener la aceleración en cada eje con respecto a la superficie de la tierra.
- Sensar la ubicación del carro de pruebas, y en base a los datos obtenidos saber cuántos grados y hacia donde se está moviendo.
- Desarrollo de un código (IP Core) para el manejo de cada sensor en un FPGA.
- Estos datos transmitirlos hacia un computador mediante el protocolo RS-232, y recopilarlos, de esta manera mediante MATLAB obtener una grafica de los datos almacenados.

#### **1.2 Objetivos**

#### **1.2.1 Objetivos Generales**

Los objetivos generales para llevar a cabo el trabajo son los siguientes:

- Conocer los conceptos básicos al igual que la tecnología implementada en el proyecto.
- Aprender acerca de los FPGA sus características principales y funcionamiento.
- Realizar el diseño para el manejo de un acelerómetro y brújula digital basado en un FPGA e implementarlo en la tarjeta DE2.
- Desarrollo de un código (IP Core) para el manejo de cada sensor en un FPGA.
- Implementar el proyecto, orientándolo a un ambiente de laboratorio y en relación con los resultados obtener conclusiones y recomendaciones acerca de las pruebas realizadas
- Conocer un poco más acerca de la Navegación Inercial y los sensores que se utilizan en la misma

#### **1.2.2 Objetivo Especifico**

El objetivo principal de este proyecto es desarrollar un código en VHDL y cargarlo en el FPGA mediante el cual se realice el manejo de un acelerómetro y una brújula digital, todo esto en base a un ambiente de laboratorio, para de esta manera realizar simulaciones y pruebas, obteniendo los resultados gracias a los que podremos dar conclusiones y recomendaciones al respecto del proyecto planteado.

#### **1.3 Antecedentes**

Desde tiempos inmemorables, el hombre ha hecho uso de las herramientas que hasta ese entonces ha tenido para su orientación, tal es el caso del sol, las estrellas y la luna, que aún siguen siendo iconos de ubicación geográfica, pero debido al desarrollo de la tecnología y de las múltiples necesidades de buscar métodos alternativos de orientación es que se ha evolucionado en la fabricación de instrumentos ajustados a la época actual en donde la electrónica juega un papel muy importante.

En este proyecto se utiliza un acelerómetro y una brújula digital (módulo compás), que presenta un funcionamiento similar a una brújula, con la diferencia que puede aportar con una salida digital de la orientación con respecto al campo magnético terrestre.

#### **1.4 Identificación del Problema**

Los sistemas GPS instalados en los navegadores tienen de manera universal una frecuencia de muestreo estándar la cual sólo nos dice dónde estamos una vez por segundo, aunque hay procesadores GPS que pueden recibir y procesar la señal de los satélites a mayor velocidad. En la figura 1-1 se aprecia un GPS.

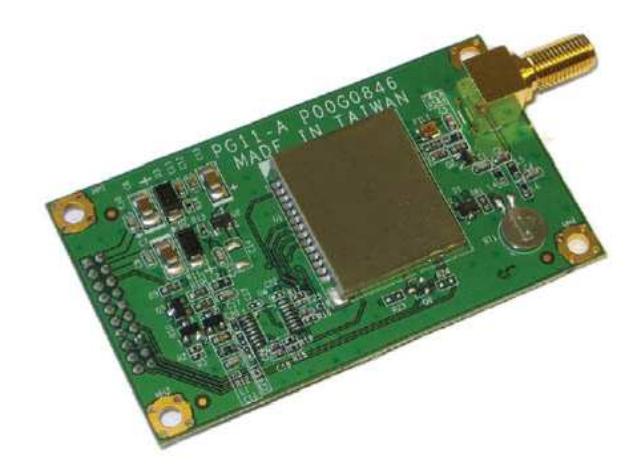

**Figura 1-1 Imagen de un receptor GPS.** 

Además de esa lentitud, en comparación con los sistemas inerciales el GPS es impreciso, un GPS puede decirnos por regla general dónde estamos con un error no menor a 10 ó 15 metros. A esto se suma que la recepción de la señal de los satélites es problemática con obstáculos como edificios o incluso árboles, y se pierde por completo cuando nos metemos en un túnel, mientras que en los sistemas inerciales tiene siempre la misma calidad pues no dependen de ningún sistema externo.

#### **1.5 Descripción breve de la posible solución**

Los sistemas inerciales se basan en acelerómetros. Su propio nombre lo dice miden aceleración lineal. Pero sólo miden aceleraciones, no nos dicen dónde estamos.

El principio de funcionamiento de la navegación inercial es sencillo. Si tengo un acelerómetro que me dice que estoy acelerando 10 km/h por cada segundo, sé que al cabo de un segundo mi velocidad será 10 km/h, al cabo de dos segundos iré a 20 km/h, al cabo de 3 a 30 km/h, etc. Hemos integrado una vez, pasando de aceleración a velocidad. Pero como lo que quiero es posición, tendré que integrar una segunda vez para pasar de velocidad a posición. Si voy almacenando los datos en un mapa sucesivamente de la distancia que he avanzado en cada segundo con la orientación que llevaba, iré reconstruyendo mi trayectoria, como suponemos de esta manera debían hacer los antiguos navegantes.

Pero bien que sucede con respecto a los GPS, puesto que también nos ayudan con la ubicación, frente a esa precisión y frecuencia de los acelerómetros. Así las cosas, donde los sistemas inerciales nos dan precisiones de centímetros, el GPS la da de bastantes metros. Donde los acelerómetros y brújulas digitales nos dan lecturas hasta cada pocas milésimas de segundo, el GPS las da cada segundo.

La solución propuesta se basa en el manejo de un acelerómetro y una brújula digital, las cuales serán controladas mediante un FPGA. Permitiéndonos conocer la aceleración aplicada en el vehículo, como también la posición con respecto al campo magnético de la tierra.

### **CAPITULO 2**

#### **2. MARCO TEORICO**

En este capítulo se presentan los principales conceptos que vamos a utilizar en este proyecto. Para de esta manera familiarizarnos con cada uno de ellos.

#### **2.1 Introducción al lenguaje VHDL**

VHDL es un lenguaje usado para describir sistemas electrónicos digitales. VHDL es el acrónimo que representa la combinación de VHSIC (Very High Speed Integrated Circuit) y HDL (Hardware Description Language).

VHDL está diseñado para cubrir una serie de necesidades en el proceso de diseño. En primer lugar, permite la descripción de la estructura de un sistema, es decir, la forma en que se descompone en subsistemas y como estos subsistemas están interconectados. En segundo lugar, permite la especificación de la función de un sistema mediante las conocidas formas de lenguaje de programación. En tercer lugar, como consecuencia, permite el diseño de un sistema para ser simulado antes de ser fabricados, por lo que los diseñadores pueden rápidamente comparar alternativas poniendo a prueba la corrección sin demora y los gastos de creación de un prototipo de hardware. En cuarto lugar, permite a los diseñadores concentrarse en las decisiones estratégicas del diseño y reducir el tiempo de llegada al mercado.

Dentro del VHDL hay varias formas con las que podemos diseñar el mismo circuito y es tarea del diseñador elegir la más apropiada.

- Funcional: Describimos la forma en que se comporta el circuito. Esta es la forma que más se parece a los lenguajes de software ya que la descripción es secuencial. Estas sentencias secuenciales se encuentran dentro de los llamados procesos en VHDL. Los procesos son ejecutados en paralelo entre sí, y en paralelo con asignaciones concurrentes de señales y con las instancias a otros componentes.
- Flujo de datos: describe asignaciones concurrentes (en paralelo) de señales.
- Estructural: se describe el circuito con instancias de componentes. Estas instancias forman un diseño de jerarquía superior, al conectar los puertos de estas instancias con las señales internas del circuito, o con puertos del circuito de jerarquía superior.
- Mixta: combinación de todas o algunas de las anteriores.

En VHDL también existen formas metódicas para el diseño de máquinas de estados, filtros digitales, bancos de pruebas, etc.

En este proyecto nos enfocaremos en el diseño de un IP CORE cuyo código fuente esta hecho en el lenguaje VHDL.

#### **2.2 IP Core.**

En diseño electrónico, un IP CORE (IP: Intellectual Property), es una unidad lógica, celdas, o diseño de capas en un chip, que son reusables, cuya propiedad intelectual esta asignada al creador de la misma.

El término se deriva de la concesión de licencias de la patente y los derechos de autor del código fuente de propiedad intelectual que subsisten en el diseño. Los IP Core se pueden utilizar como bloques de construcción dentro de diseños de chips ASIC o FPGA.

En este proyecto hemos creado un IP CORE, el cual es realizado con el lenguaje VHDL y programado en un FPGA, cuyo fin esta dado para determinar el funcionamiento de un acelerómetro y de una brújula digital.

#### **2.3 FPGA.**

#### **2.3.1 Introducción y Definición.**

Una FPGA (Field Programmable Gate Array) es un dispositivo semiconductor que contiene bloques lógicos, cuya interconexión y funcionalidad se puede programar. La lógica programable puede reproducir desde funciones tan sencillas como las llevadas a cabo por una puerta lógica o un sistema combinacional hasta complejos sistemas en un chip.

Las FPGAs se utilizan en aplicaciones similares a los ASICs sin embargo son más lentas, tienen un mayor consumo de potencia y no pueden abarcar sistemas tan complejos como ellos. A pesar de esto, las FPGAs tienen las ventajas de ser reprogramables (lo que añade una enorme flexibilidad al flujo de diseño), sus costos de desarrollo y adquisición son mucho menores para pequeñas cantidades de dispositivos y el tiempo de desarrollo es también menor.

Los principales beneficios de los FPGAs son los siguientes:

- $\triangleright$  Rendimiento
- $\triangleright$  Tiempo en llegar al mercado
- $\triangleright$  Precio
- $\triangleright$  Fiabilidad
- $\triangleright$  Mantenimiento a largo plazo

#### **2.3.2 Aplicaciones de los FPGAs**

Hoy las FPGAs están presentes en campos tan diversos como la automoción, la electrónica de consumo, o la investigación espacial. La tecnología FPGA tiene una aplicación horizontal en todas las industrias que requieren computación a alta velocidad. Tiene cabida en empresas que realizan las actividades indicadas en el listado siguiente:

- $\triangleright$  Alarmas.  $\triangleright$  Control industrial.
- Arcos de seguridad de bancos.  $\triangleright$  Control de instalaciones eléctricas
- Climatización de autobuses. Electrónica de potencia. Electrónica espacial.
- **► Comunicaciones por** fibra óptica. Electrónica submarina.

 $\triangleright$  Etc.

 $\triangleright$  Conducción

Automática de Trenes.

Nuestro proyecto se basa en una FPGA fabricado por Altera el cual es uno de los pioneros de la lógica programable. Altera desarrolla algunas características que están orientadas hacia la capacidad de sistemas en chips programables (SOPC). Algunos de los ejemplos más recientes incluyen memoria embebida, procesadores embebidos, y transceptores de alta velocidad. Para realizar nuestro proyecto, nos basamos en la tarjeta DE2, la cual es del alcance del público en general. Altera ofrece también el software Quartus II, dirigido al diseño y simulación de circuitos lógicos.

#### **2.3.3 Tarjeta DE2 de Altera**

La tarjeta DE2 de Altera (Figura 2-1) permite de una forma ideal realizar el aprendizaje de la lógica digital, la organización informática, y FPGAs. Utiliza tecnología de última generación tanto en hardware y herramientas CAD para exponer a los estudiantes y profesionales una amplia gama de temas. La tarjeta ofrece un rico conjunto de características que lo hacen apto para su uso en un entorno de laboratorio para los cursos de la universidad, para una gran variedad de diseños, proyectos, así como para el desarrollo de sofisticados sistemas digitales.

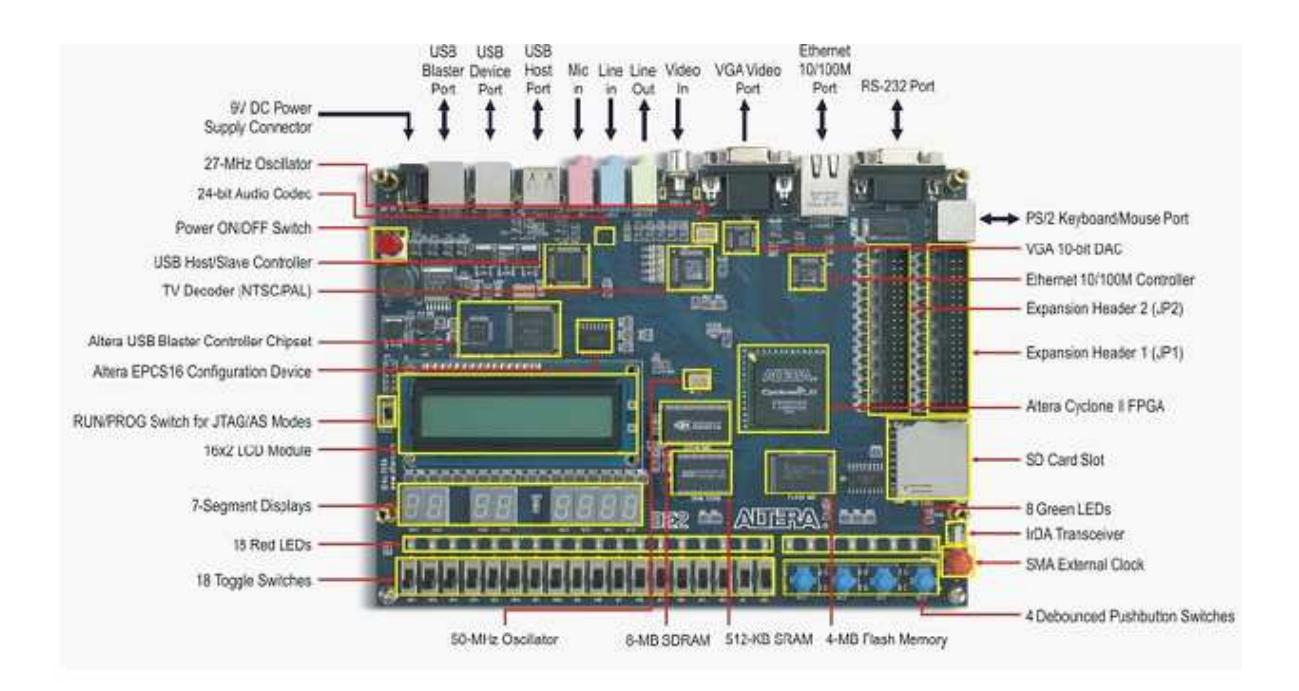

**Figura 2-1 Tarjeta DE2 ALTERA** 

Las principales características del FPGA Cyclone II se muestran a continuación:

- Optimización Arquitectura Costo
- $\triangleright$  Alto rendimiento
- ▶ Bajo Consumo
- $\triangleright$  Memorias Embebidas
- $\triangleright$  Multiplicadores incorporado
- $\triangleright$  Interfaces y protocolos de apoyo
- Reloj de gestión del circuito
- NIOS II Procesador Integrado

Por las propiedades que presenta esta tarjeta, es posible interactuar con otros dispositivos electrónicos, en nuestro caso estos dispositivos son dos sensores:

- > Acelerómetro
- Módulo Compas

#### **2.4 Sensores**

#### **2.4.1 Acelerómetro**

Un acelerómetro, es un dispositivo cuya finalidad es determinar la aceleración aplicada al mismo. Estos pueden ser mecánicos o electrónicos. Actualmente es posible construir acelerómetros electrónicos de tres ejes (X, Y, Z) en un sólo chip de silicio, incluyendo en el mismo la parte electrónica que se encarga de procesar las señales.

#### **2.4.1.1 Acelerómetro Hitachi H48C**

Para nuestro proyecto vamos a utilizar el acelerómetro Hitachi H48C 3-Axis que se lo aprecia en la figura 2-2, el cual es un acelerómetro de 3 ejes, se trata de un módulo integrado que puede detectar la gravedad (g) la fuerza de  $\pm$  3g en tres ejes (X, Y, Z). El módulo contiene un regulador de voltaje a bordo para proporcionar alimentación de 3,3 voltios a la H48C, acondicionamiento de señales analógicas, y un MCP3204 (cuatro canales, 12 bits) convertidor de analógico a digital para leer las salidas de tensión H48C. La adquisición de las mediciones del módulo se simplifica a través de una interfaz en serie síncrona.

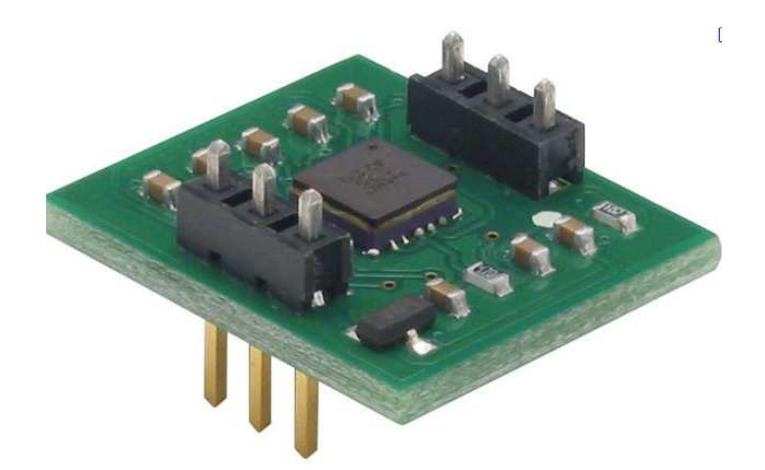

**Figura 2-2 Acelerómetro H48C 3-Axis** 

#### **2.4.1.2 Características del H48C 3-Axis**

Las principales características son las siguientes:

- $\triangleright$  Medición  $\pm 3$  g en cualquiera de los ejes
- Utilización de MEMS (Micro Electro-Mechanical System), con una compensación para la calibración sin operación.
- $\triangleright$  Diseño compacto en PCB : 0.7 "x 0.8" (17,8 mm x 20,3 mm)
- Amplio rango de funcionamiento: -25 ° a 75 ° C

#### **2.4.1.3 Conexión del H48C**

La conexión del módulo H48C es una operación sencilla, que requiere sólo tres pines I / O (los pines CLK y DIO pueden ser compartidos en sistemas que requieren el uso de más de un módulo H48C). Ver la figura 2-3 para los detalles de conexión.

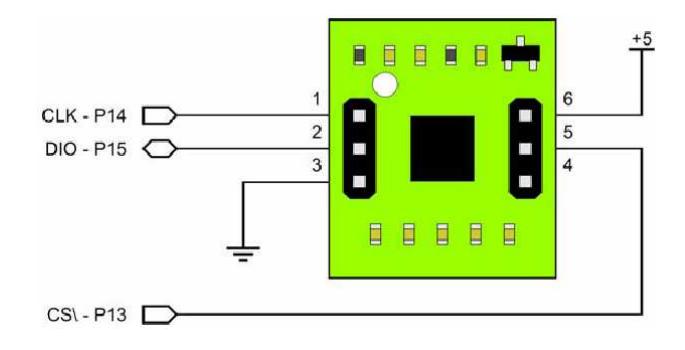

**Figura 2-3 Conexiones del H48C 3-Axis**
El funcionamiento del sensor se describe de la siguiente manera: a través de la tecnología MEMS (Micro Electro-Mechanical System), el H48C ofrece salidas simultáneas a través de circuitos de acondicionamiento analógico a un ADC MCP3204. Para leer la fuerza-g de un eje dado, medimos el voltaje de salida de ese eje y calculamos la fuerza-g utilizando la siguiente fórmula:

 $G = ((Eie - Vref) / 4095) \times (3.3 / 0.3663)$ 

#### **2.4.2 Brújula Digital**

La brújula digital es un sensor de campos magnéticos con el cual podemos determinar la posición en la cual estamos, es ideal para aplicaciones en donde se necesite visualizar o controlar la dirección, como por ejemplo un robot que vaya determinando y siguiendo el punto cardinal que se le ha asignado como destino. Es capaz de detectar variaciones en microtesla (µT) bajo la exposición de la fuerza de un campo magnético.

#### **2.4.2.1 Modulo Compas Hitachi HM55B**

En nuestro proyecto vamos a utilizar el modulo compas Hitachi HM55B que se lo aprecia en la figura 2-4, el cual es un sensor de campo magnético de dos coordenadas (X e Y) ideal para aplicaciones en donde se necesite visualizar o controlar la dirección, como por ejemplo un robot que siga el punto cardinal que se le ha designado como destino. Es capaz de detectar variaciones bajo la exposición de un campo magnético. Este producto fue asignado por PARALLAX Inc. en un cómodo empaquetado DIP con regulador de voltaje compatible con 5Vdc.

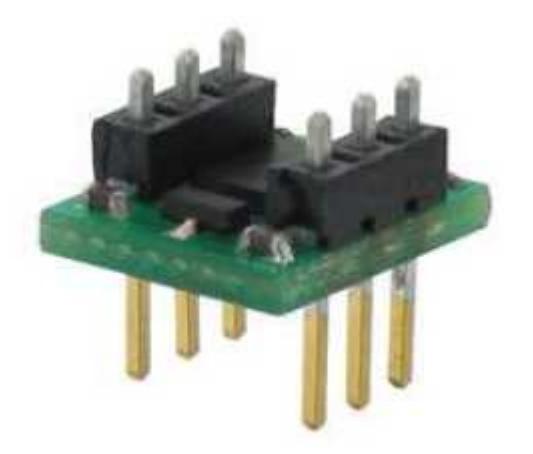

**Figura 2-4 Sensor HM55B** 

#### **2.4.2.2 Conexiones del HM55B**

En la figura 2-5 se pueden apreciar las conexiones del sensor HM55B

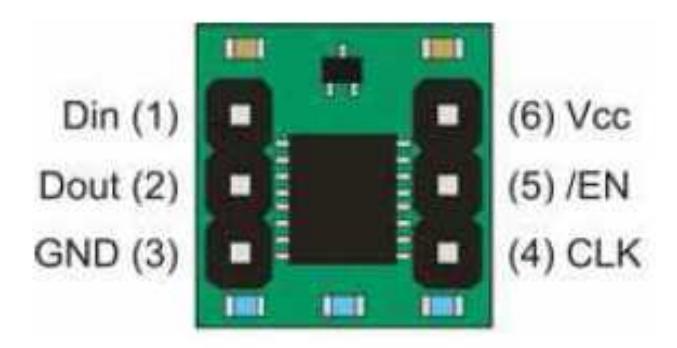

**Figura 2-5 Pines de conexión de HM55B** 

El sensor Hitachi HM55B tiene dos coordenadas X e Y. Cada coordenada X reporta (X.Cos (θ)), y la coordenada Y reporta (Y. Sen (θ)). Para hallar "θ" (que es el ángulo de inclinación con la parte frontal del aparato y el Norte en sentido horario) se usa la función ATAN (-Y/X) con lo cual obtenemos fácilmente el punto cardinal hacia el cual nos dirigimos, a través de una escala de 0 a 360° donde el cero representa al Norte Geográfico. Se muestra una ilustración en la figura 2-6.

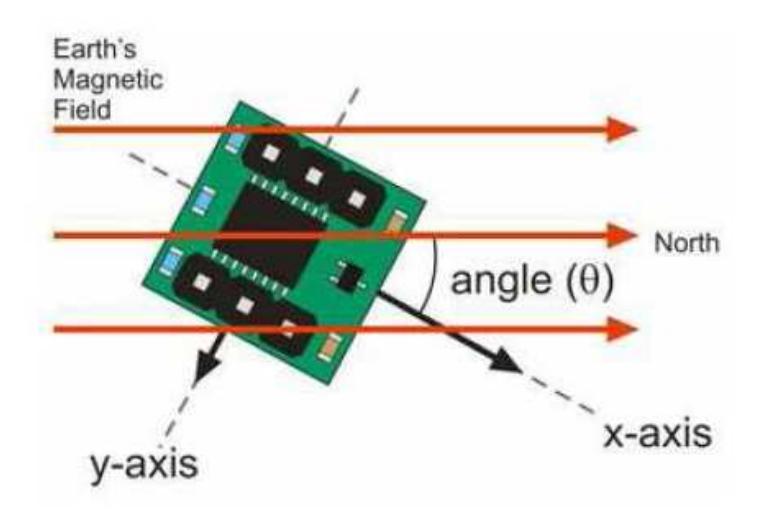

**Figura 2-6 Principio de Funcionamiento** 

#### **2.4.2.3 Características del HM55B**

- $\triangleright$  Sensible a microteslas ( $\mu$ T), mide las variaciones en la intensidad de campo magnético.
- Simplifica la resolución de la dirección en base a las mediciones del campo magnético en los dos ejes.
- $\triangleright$  Bueno para 6 bits (64-dirección) medidas de resolución después de la calibración de software
- Medida cada 30 a 40 ms entre la medición inicial y listas de datos
- Capacidad de protección de la resistencia de los pines de datos, elimina los riesgos de conflicto de autobuses
- Compacto y 0,3 pulgadas protoboard, el paquete de 6 pines DIP.

#### **2.4.2.4 Set de Comandos del HM55b**

La Tabla I nos muestra a continuación la manera en que funciona la brújula en inicio, dándonos los comandos para un Reset, Start y Reporte de Estado.

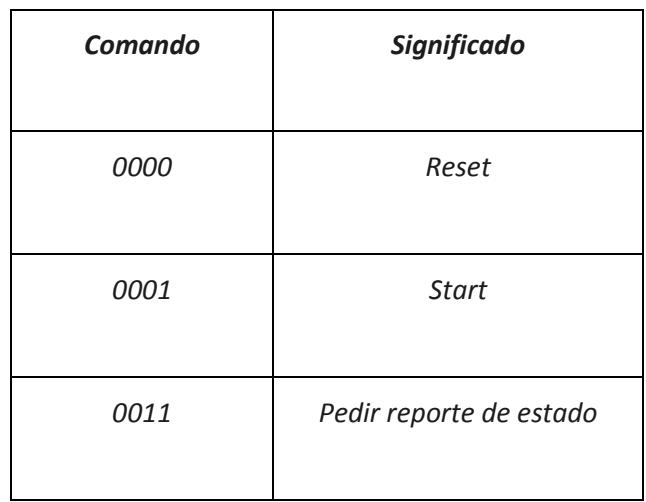

#### **Tabla 2-1: Set de comandos al iniciar el modulo**

La Tabla II nos muestra a continuación las Banderas de Estado del sensor, dándonos los comandos para una medición exitosa, medición en proceso de reset y para pedir un reporte de estados.

| Código | Significado               |  |  |  |  |
|--------|---------------------------|--|--|--|--|
| 1100   | Medición exitosa          |  |  |  |  |
| 00XX   | Medición en proceso reset |  |  |  |  |
| XX11   | Pedir reporte de estado   |  |  |  |  |

**Tabla 2-2: Banderas de Estado** 

En la figura siguiente se muestra el protocolo de comunicación para resetear el sensor

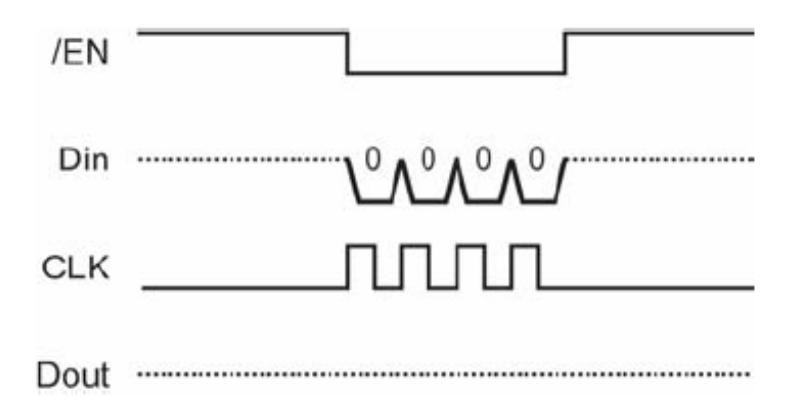

**Figura 2-7 Señales para resetear el sensor** 

La figura 2-8 muestra el protocolo de comunicación para iniciar la medición.

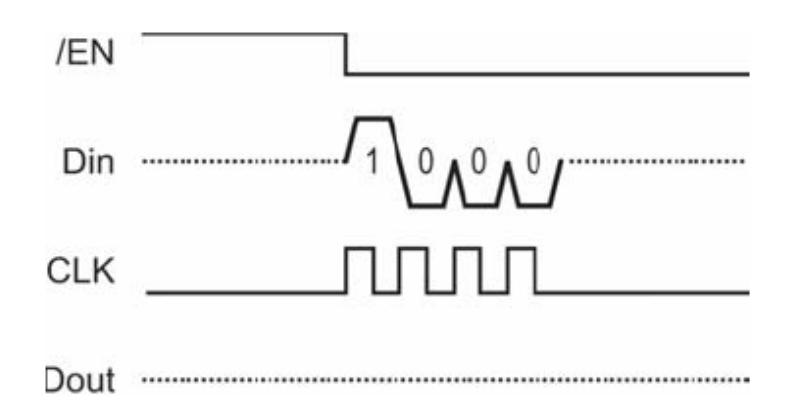

#### **Figura 2-8 Inicio de la Medición**

La figura 2-9 presenta la forma en que se comportan las señales para la solicitud y validación del Estado de la Medición.

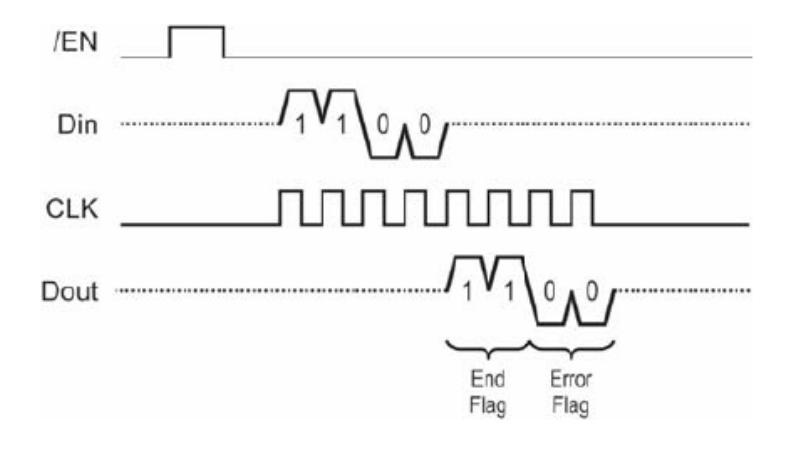

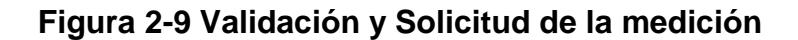

La figura 2-10 se puede visualizar la manera en que se presentan la recepción de los Valores Asociados a las Coordenadas X e Y.

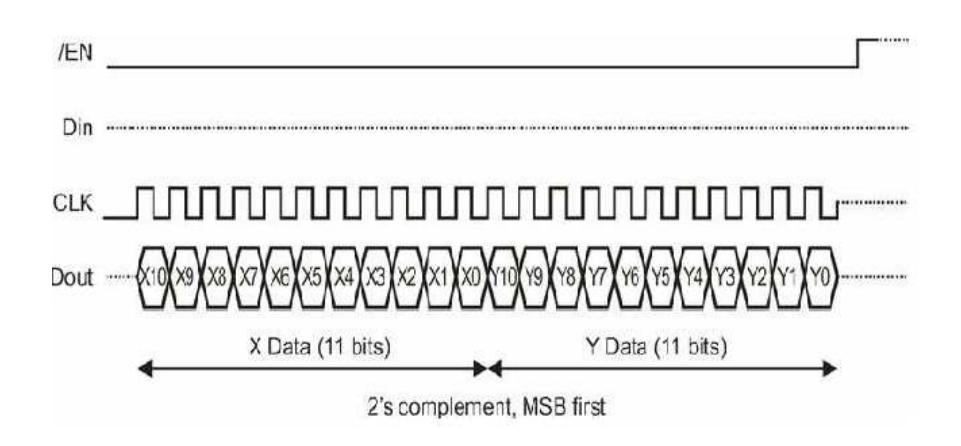

**Figura 2-10 Captura de Datos en cada coordenada** 

#### **2.5 Comunicación Serial**

El puerto serial de las computadoras es conocido como puerto RS-232, la ventaja de este puerto es que todas las computadoras traen al menos un puerto serial, este permite la comunicación entre otros dispositivos tales como otra computadora, el mouse, impresora y para nuestro caso con los microcontroladores. Existen dos formas de intercambiar información binaria: Paralela y Serial.

La comunicación paralela transmite todos los bits de un dato de manera simultánea, por lo tanto la velocidad de transferencia es rápida, sin embargo tiene la desventaja de utilizar una gran cantidad de líneas, por lo tanto se vuelve más costoso y tiene las desventaja de atenuarse a grandes distancias, por la capacitancia entre conductores así como sus parámetros distribuidos.

Existen dos tipos de comunicaciones seriales: la síncrona y asíncrona.

En la comunicación serial sincronía además de una línea sobre la cual se transmitirán los datos se necesita de una línea la cual contendrá los pulsos de reloj que indicaran cuando un datos es válido. Ejemplos de este tipo de comunicación son:

 $\triangleright$  I2C

 $\triangleright$  ONE WIRE

 $\triangleright$  SPI

En la comunicación serial asíncrona, no son necesarios los pulsos de reloj. La duración de cada bit está determinada por la velocidad con la cual se realiza la transferencia de datos.

#### **2.5.1 La norma RS-232**

Ante la gran variedad de equipos, sistemas y protocolos que existen surgió la necesidad de un acuerdo que permitiera a los equipos de varios fabricantes comunicarse entre sí. La EIA (Electronics Industry Association) elaboro la norma RS-232, la cual define la interfase mecánica, los pines, las señales y los protocolos que debe cumplir la comunicación serial

Todas las normas RS-232 cumplen con los siguientes niveles de voltaje:

- Un "1" lógico es un voltaje comprendido entre –5v y –15v en el transmisor y entre -3v y –25v en el receptor.
- Un "0" lógico es un voltaje comprendido entre +5v y +15v en el trasmisor y entre +3v y +25 v en el receptor.

El envío de niveles lógicos (bits) a través de cables o líneas de transmisión necesita la conversión a voltajes apropiados. En los microcontroladores para representar un 0 lógico se trabaja con voltajes inferiores a 0.8 V, y para un 1 lógico con voltajes mayores a 2.0V. En general cuando se trabaja con familias TTL y CMOS se asume que un "0" lógico es igual a cero Volts y un "1" lógico es igual a cinco Volts.

Para nuestro proyecto utilizamos la comunicación RS-232 por el hecho de ser sencilla y eficiente y como ya se detalló anteriormente esta comunicación permite el envío de hasta máximo 9 bits cuando se utiliza el bit de paridad que para este caso no fue necesario.

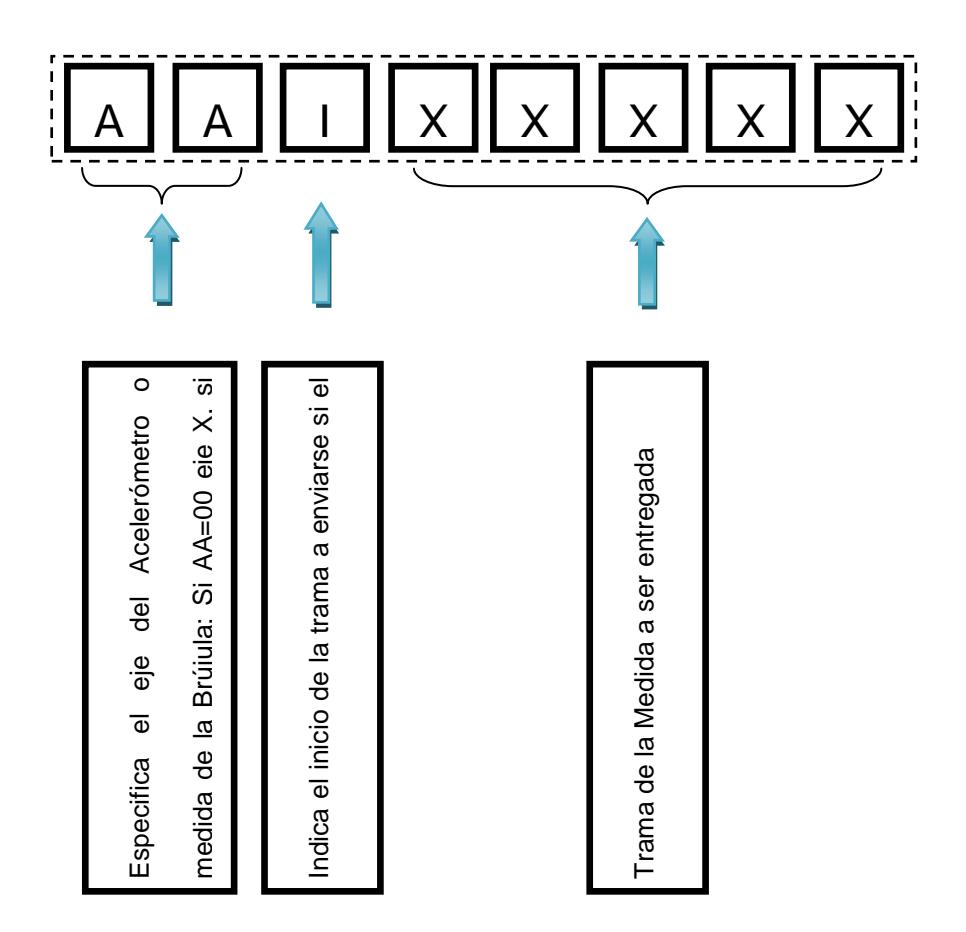

**Figura 2-11 Detalle de trama enviada** 

#### **2.6 MATLAB**

Matlab (MAtrix LABoratory) es un entorno interactivo basado en matrices para la realización de cálculo numérico y visualización de resultados. Permite la resolución de problemas sencillos sin escribir un programa y con facilidades de representación grafica de los resultados. Además incorpora un lenguaje de programación que permite implementar programas complejos de modo relativamente simple.

Actualmente el sistema Matlab se usa tanto a nivel académico dentro de la universidad, como a nivel de investigación e industria para la resolución de complicados problemas científicos o de ingeniería. Es empleado para el desarrollo de cálculo numérico de propósito general pudiendo manipular vectores y matrices tanto reales como complejas con funciones y formulas de variadas ramas de la matemática y resolución de problemas con formulación matricial que aparecen en control, estadística y procesado de señales. Matlab aporta, por medio de toolbox (que no se incorporan en el sistema sino que se adquieren separadamente), funciones para resolver problemas específicos como por ejemplo el procesado de señales, diseño de sistemas de control, identificación de sistemas, simulación de sistemas dinámicos, optimización, redes neuronales, etc.

El programa MATLAB se distingue en si por una serie de características notables para los análisis numéricos, entre las cuales se pueden citar:

- > La programación es mucho más sencilla.
- $\triangleright$  Hay continuidad entre valores enteros, reales y complejos.
- La amplitud de intervalo y la exactitud de los números son mayores.
- ▶ Presenta una biblioteca matemática amplia.
- $\triangleright$  Presenta abundantes herramientas graficas.
- $\triangleright$  Incluve funciones de interfaz grafica con el usuario.
- Presenta capacidad de vincularse con lenguajes de programación clásicos.

#### **2.6.1 Guide**

Al momento de presentar los datos en la computadora nosotros lo realizaremos mediante MATLAB que a su vez utilizara la siguiente herramienta GUIDE (Graphical User Interfase Development Environment) que es un juego de herramientas que se extiende por completo el soporte de MATLAB, diseñadas para crear GUIs (Graphical User Interfaces) fácil y rápidamente dando auxilio en el diseño y presentación de los controles de la interfaz, reduciendo la labor al grado de seleccionar, tirar, arrastrar y personalizar propiedades.

Una vez que los controles están en posición se editan las funciones de llamada (Callback) de cada uno de ellos, escribiendo el código de MATLAB que se ejecutará cuando el control sea utilizado. Siempre será difícil diseñar GUIs, pero no debería ser difícil implementarlas. GUIDE está diseñado para ser menos tediosos el proceso de aplicación de la interfaz grafica y obviamente para trabajar como herramienta de trazado de GUIs, entre sus poderosos componentes esta el editor de propiedades (property editor), este se encuentra disponible cualquier momento que se esté lidiando con los controles de MATLAB, el editor de propiedades por separado se puede concebir como una herramienta de trazado, y asistente de codificación (revisión de nombres y valores de propiedades). Cuando se fusiona con el panel de control, el editor de menú, y herramienta de alineación, resulta una combinación que brinda inigualable control de los gráficos en MATLAB.

# **CAPITULO 3**

### **3. DISEÑO E IMPLEMENTACION**

En este capítulo se procederá con el diseño e implementación del proyecto. Para la explicación se ha elaborado un diagrama de bloques así como también su diagrama de flujo. En la figura 3-1 podemos apreciar el diagrama de bloques simplificado, el cual resume el funcionamiento básico del proyecto.

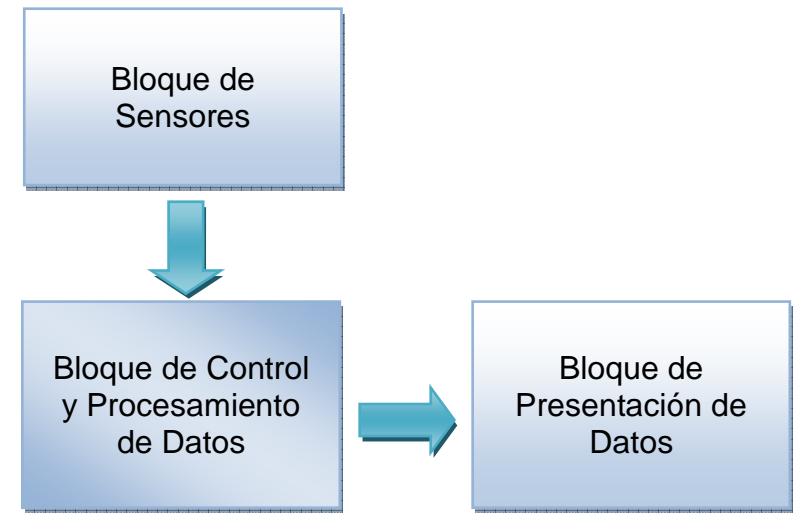

**Figura 3-1 Diagrama de Bloques Simplificado** 

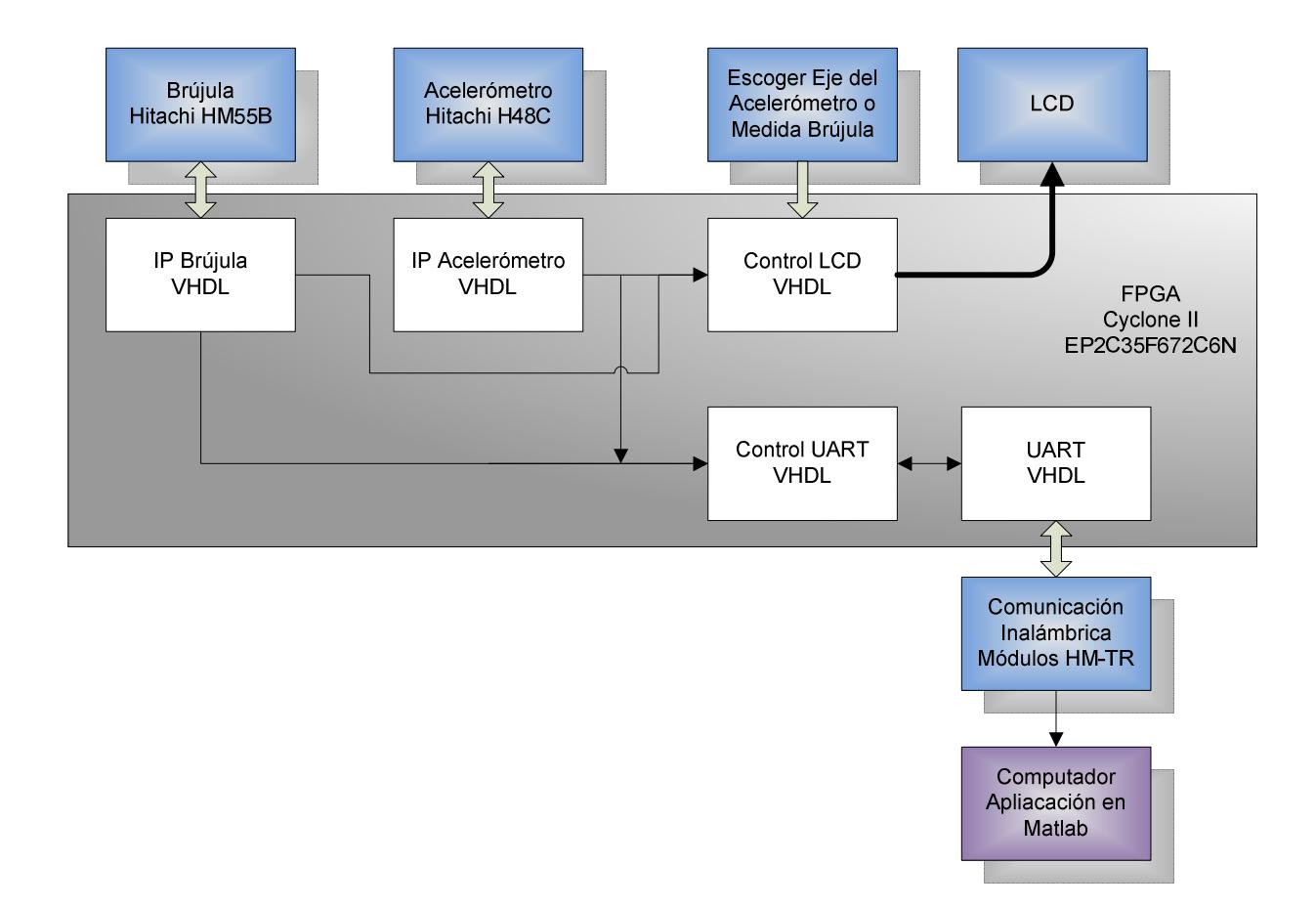

**Figura 3-2 Diagrama de Bloque General** 

La figura 3-2 nos muestra con mayor detalle el diseño del proyecto cuya finalidad es tomar los datos de aceleración y orientación de los sensores H48C y HM55B respectivamente. Por tal motivo se desarrollo un código VHDL para cada uno de ellos de manera que estos puedan ser interpretados por el FPGA. A medida que se toman los datos, estos serán apreciados inmediatamente en la pantalla LCD de la tarjeta DE2, gracias al bloque "Control LCD". Otra manera de visualizar e interpretar los datos que se van tomando de los sensores es mediante los bloques "Control UART" y "UART", que a su vez mediante los módulos de comunicación HT-MR permiten la comunicación entre el FPGA y el computador de esta manera Matlab interpreta estos datos y los muestra por pantalla en un grafico.

#### **3.1 Bloque IP Acelerómetro**

Este bloque de código es el que contiene el proceso para la comunicación con el módulo H48C. Este bloque es el que va a manejar los datos obtenidos del acelerómetro con respecto a las variaciones de la gravedad en los ejes X, Y, Z. En esta sección se encuentran el diagrama ASM, partición funcional y descripción de las señales utilizadas en el mismo. En la figura 3-3 se puede ver el diagrama ASM del acelerómetro, mientras que la tabla 3-1 nos muestra la descripción de las señales utilizadas en el ASM y finalmente podemos visualizar la partición funcional en la figura 3-4.

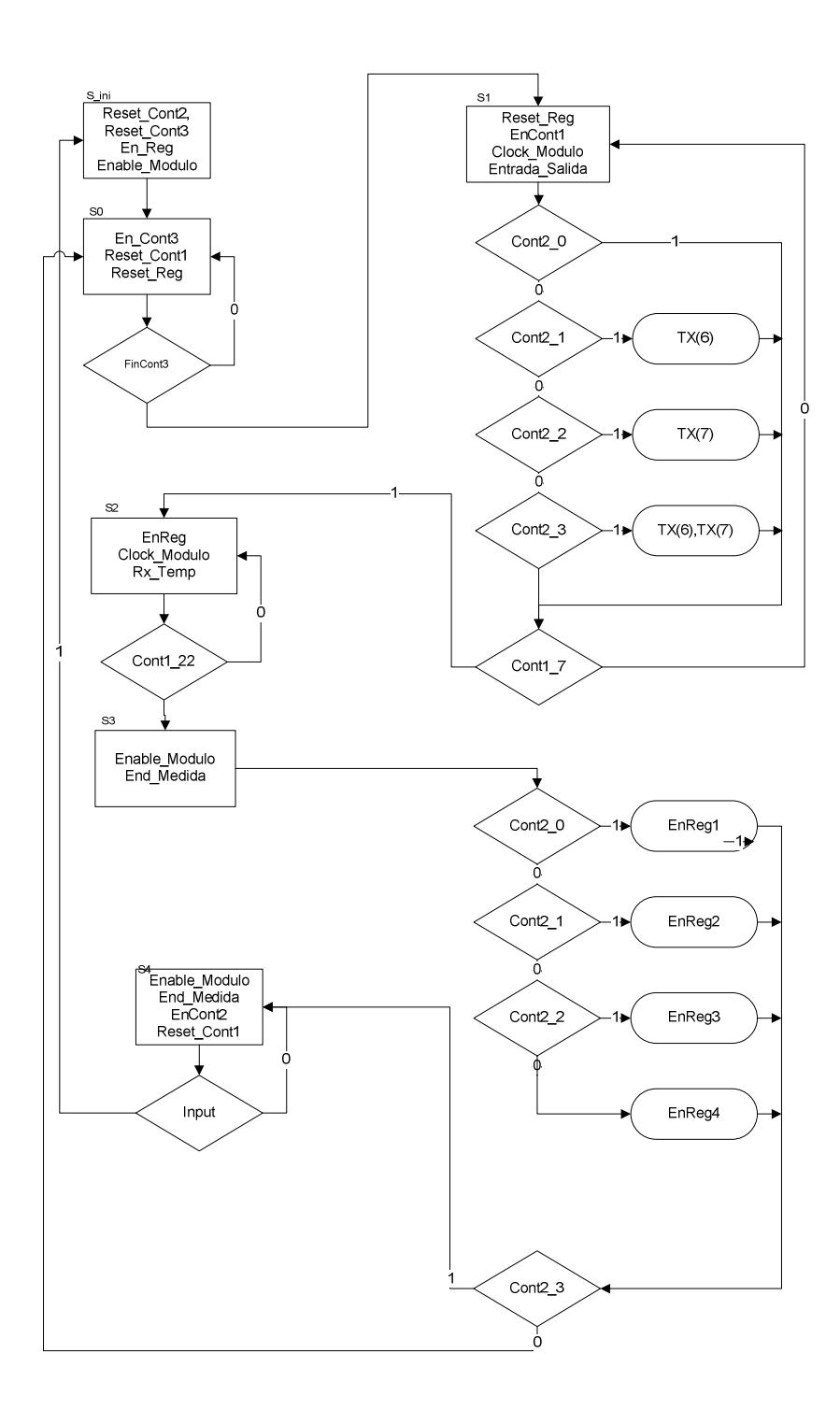

**Figura 3-3 Diagrama ASM Acelerómetro** 

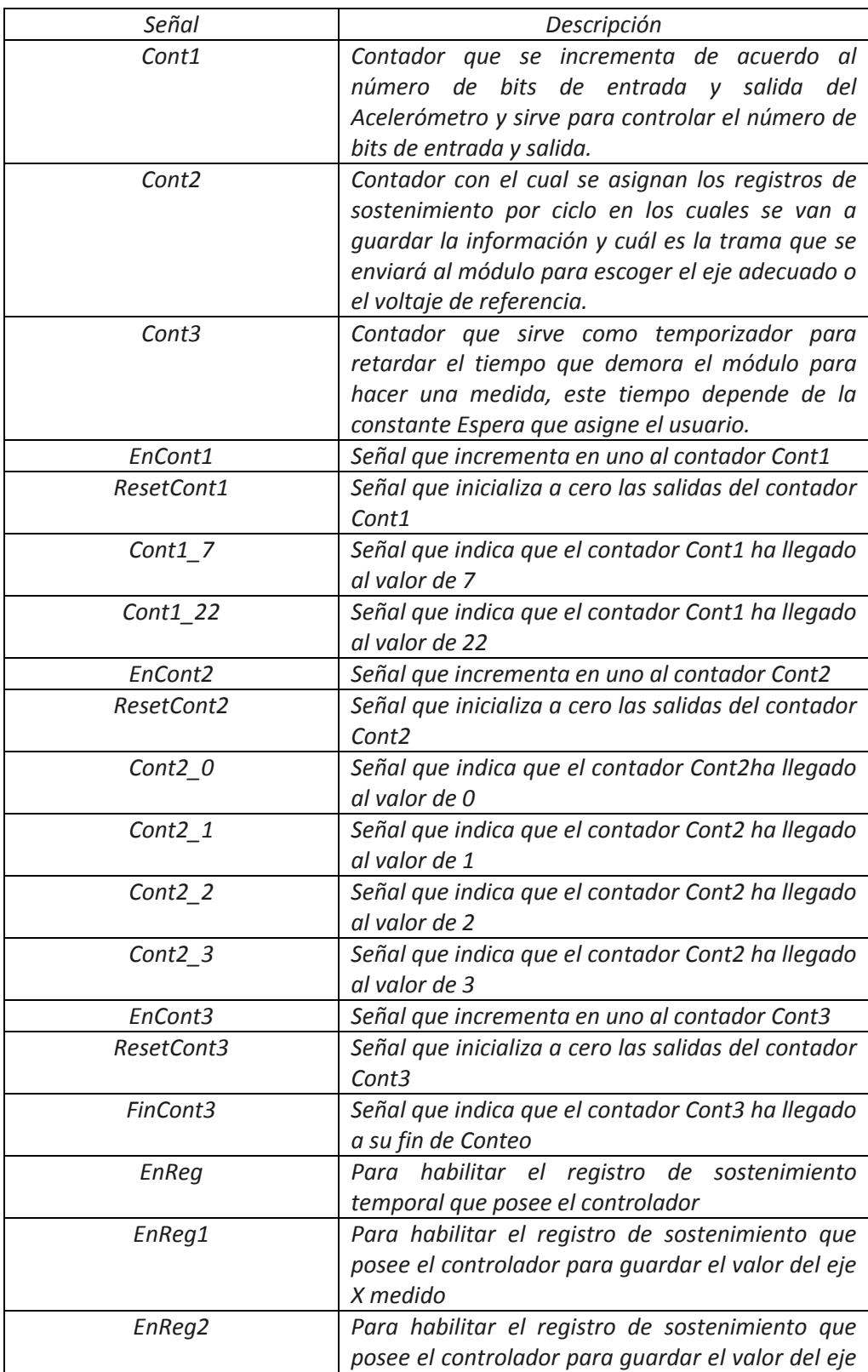

|                | Y medido                                           |  |  |  |
|----------------|----------------------------------------------------|--|--|--|
| EnReg3         | Para habilitar el registro de sostenimiento que    |  |  |  |
|                | posee el controlador para guardar el valor del eje |  |  |  |
|                | Z medido                                           |  |  |  |
| EnReg4         | Para habilitar el registro de sostenimiento que    |  |  |  |
|                | posee el controlador para guardar el valor del     |  |  |  |
|                | Voltaje de Referencia.                             |  |  |  |
| ResetReg       | ResetReg inicializa los valores del registro de    |  |  |  |
|                | sostenimiento temporal con el valor de cero en la  |  |  |  |
|                | salida.                                            |  |  |  |
| Enable_Modulo  | Señal que sale al acelerómetro para habilitar o    |  |  |  |
|                | deshabilitar al mismo.                             |  |  |  |
| Espera         | Cantidad modificable por el usuario para asignar   |  |  |  |
|                | un tiempo de espera entre medidas.                 |  |  |  |
| Tx(8 downto 0) | En señal se encuentra la trama que se envía al     |  |  |  |
|                | acelerómetro para empezar a medir, los bits Tx(6)  |  |  |  |
|                | y Tx(7) asignan el eje de la medida por lo que     |  |  |  |
|                | dependen del valor que tenga el contador Cont2     |  |  |  |
| Clock Modulo   | Señal de Reloj que se envía al módulo              |  |  |  |
| Clock          | Señal de reloj del Sistema cuyo valor para este    |  |  |  |
|                | proyecto es de 1KHz                                |  |  |  |
| Rx Temp        | Trama temporal recibida desde el módulo            |  |  |  |
| <b>Input</b>   | Indica al controlador que se desea otra medida     |  |  |  |
| EntradaSalida  | Esta señal corresponde al pin de entrada y salida  |  |  |  |
|                | de datos hacia el acelerómetro                     |  |  |  |

**Tabla 3-1: Descripción de las Señales para el Acelerómetro** 

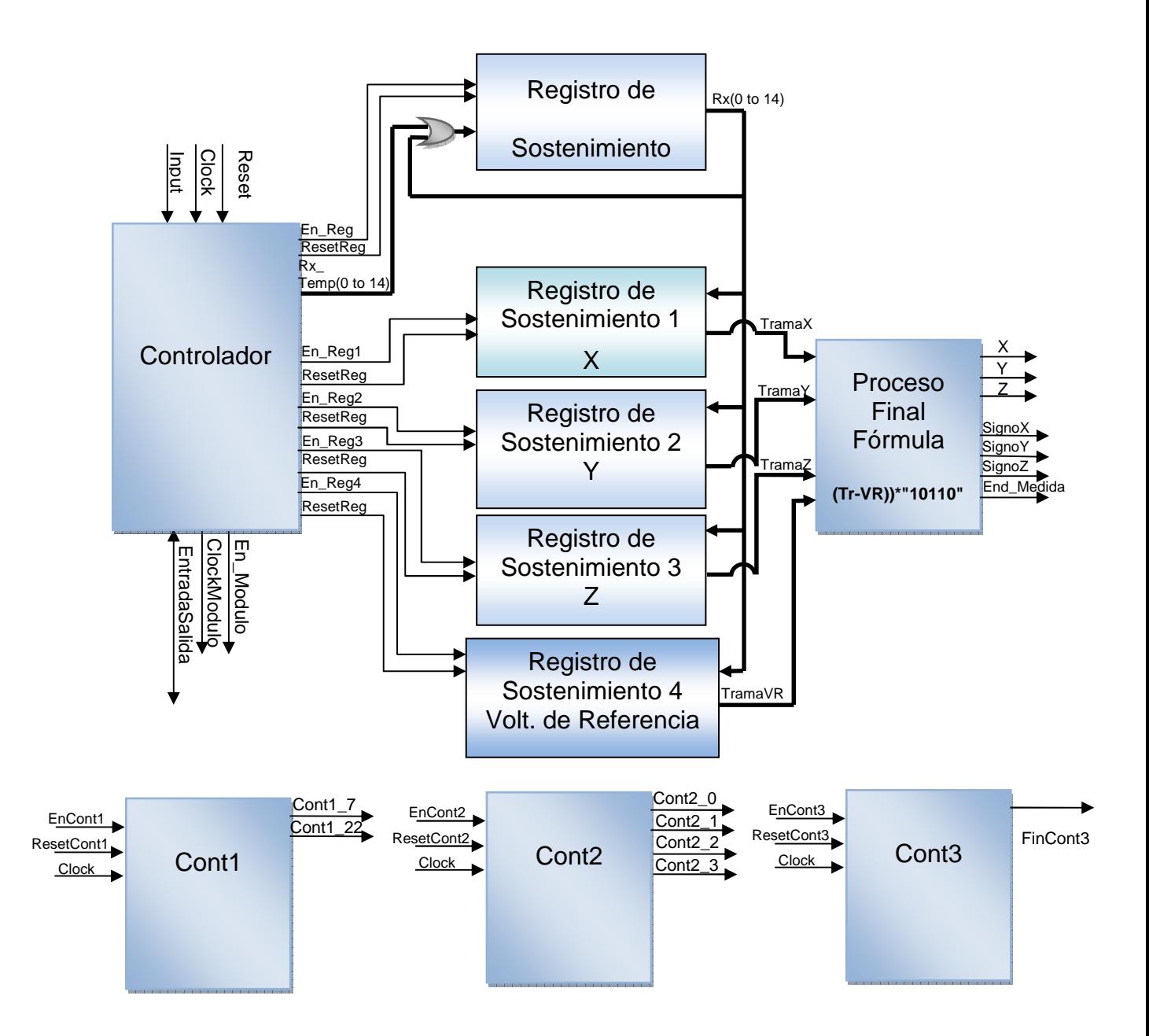

**Figura 3-4 Partición Funcional Acelerómetro** 

#### **3.2 Bloque IP Brújula**

Este bloque de código es el que contiene el proceso para la comunicación con el módulo HM55B. Este sensor es el encargado de medir las variaciones

magnéticas, las cuales serán reflejadas en dos valores X e Y. Aquí se muestran el diagrama ASM, partición funcional y descripción de las señales utilizadas en el mismo. En la figura 3-5 se puede ver el diagrama ASM del módulo compas, mientras que en la tabla 3-2 se encuentra la descripción de las señales utilizadas en el ASM y finalmente podemos visualizar la partición funcional en la figura 3-6.

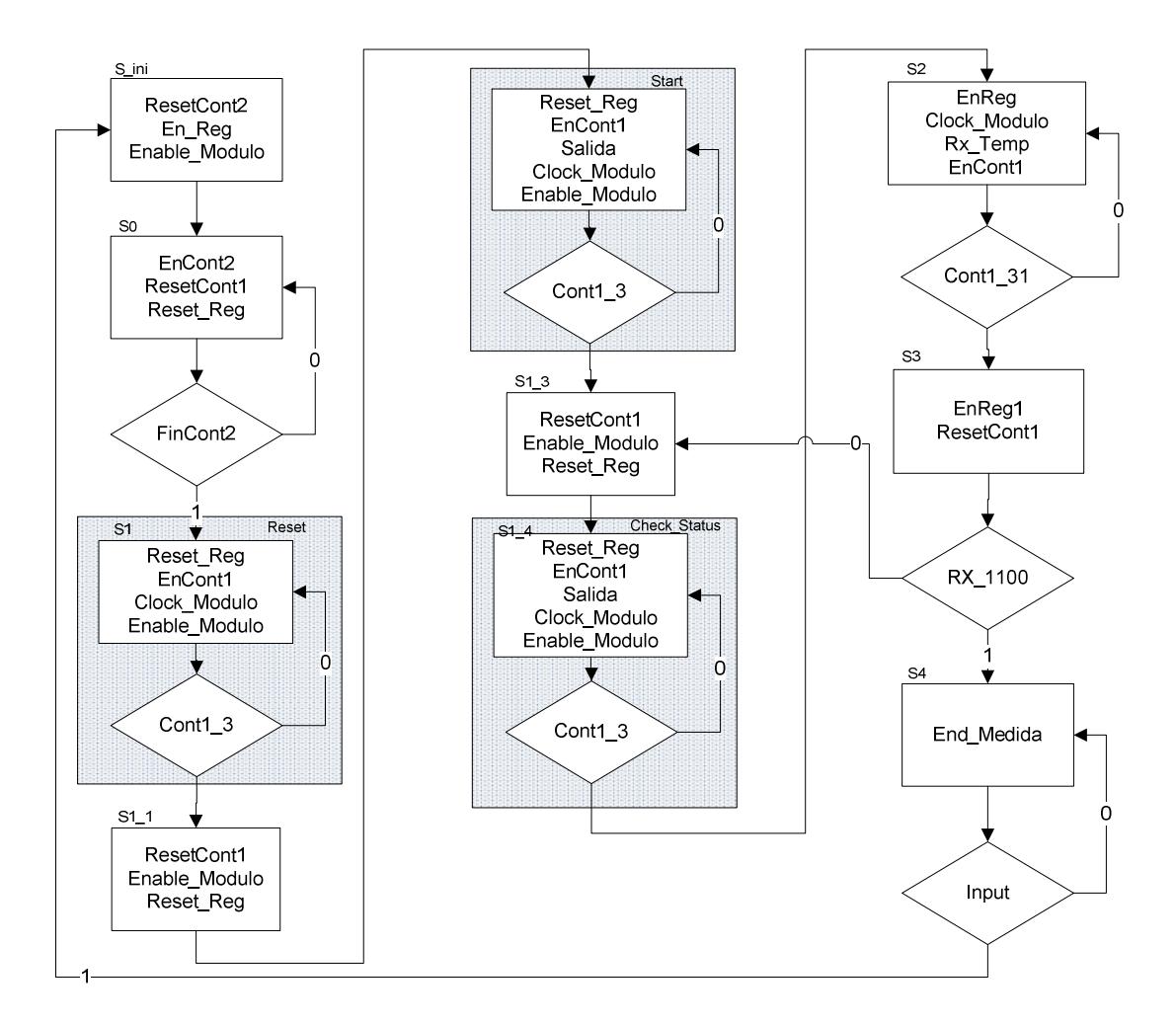

**Figura 3-5 Diagrama ASM Módulo Compas** 

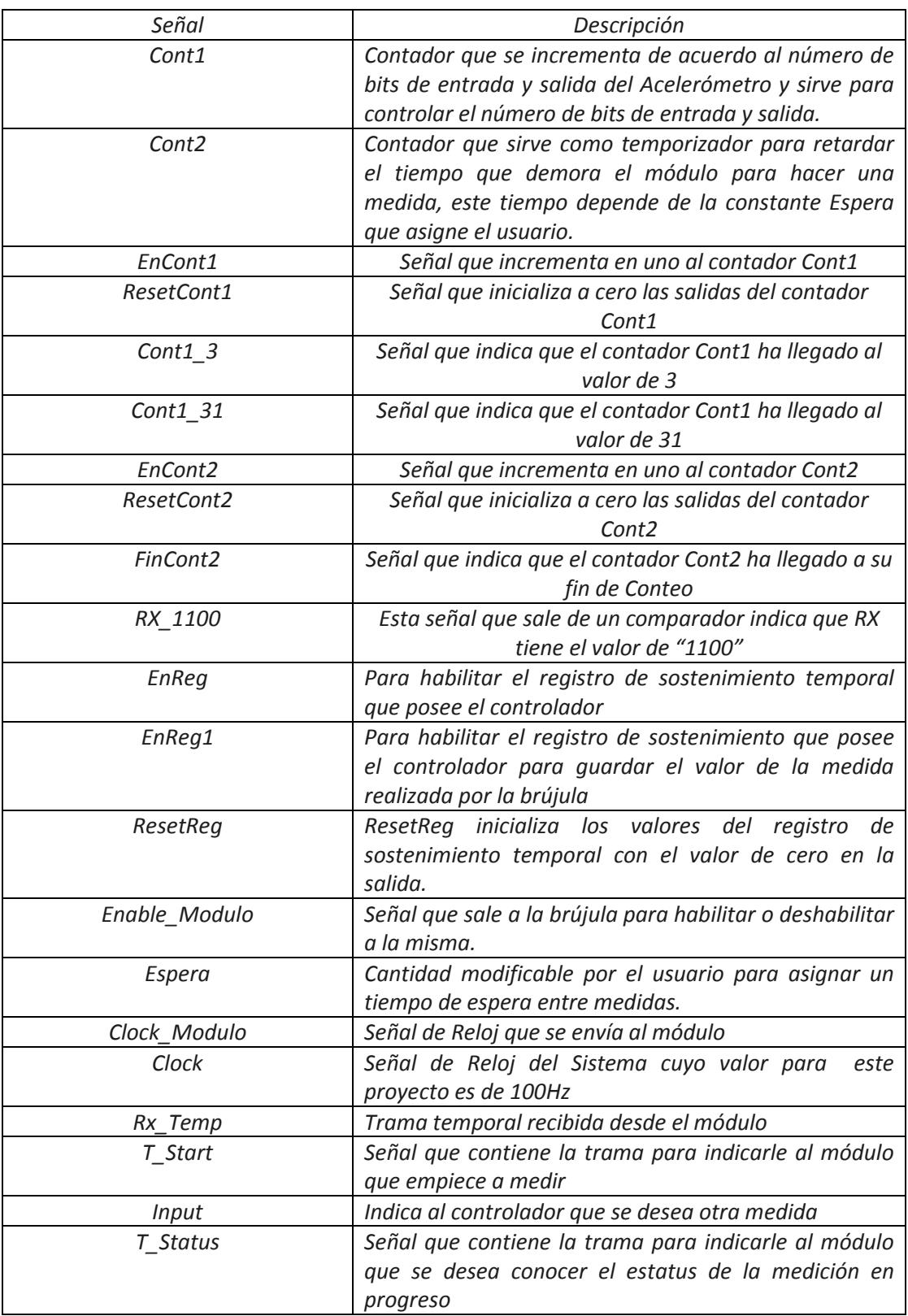

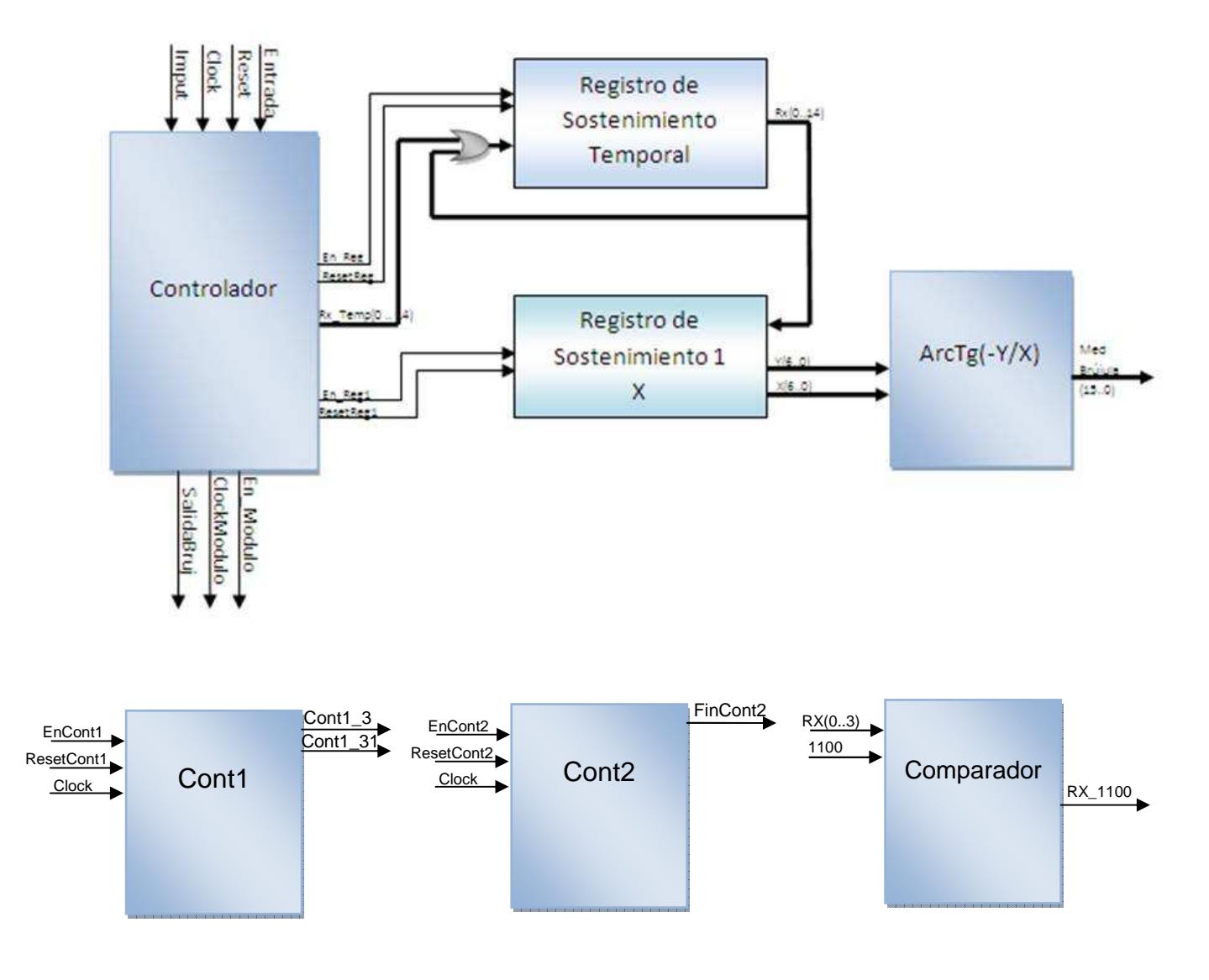

**Tabla 3-2: Descripción de las Señales para el Módulo Compas.** 

**Figura 3-6 Partición Funcional Módulo Compas** 

#### **3.3 Bloque Control LCD**

Este bloque es el encargado de que los resultados obtenidos tanto en el módulo HM55B como en el H48C sean mostrados inmediatamente en la pantalla LCD integrada en la tarjeta de desarrollo DE2. Los resultados mostrados son elegidos por el usuario de la siguiente manera:

- "00" Muestra la aceleración en el eje X
- "01" Muestra la aceleración en el eje Y
- "10" Muestra la aceleración en el eje Z
- > "11" Muestra la orientación en grados.

En la figura 3-7 se puede ver el diagrama de flujo para el bloque LCD.

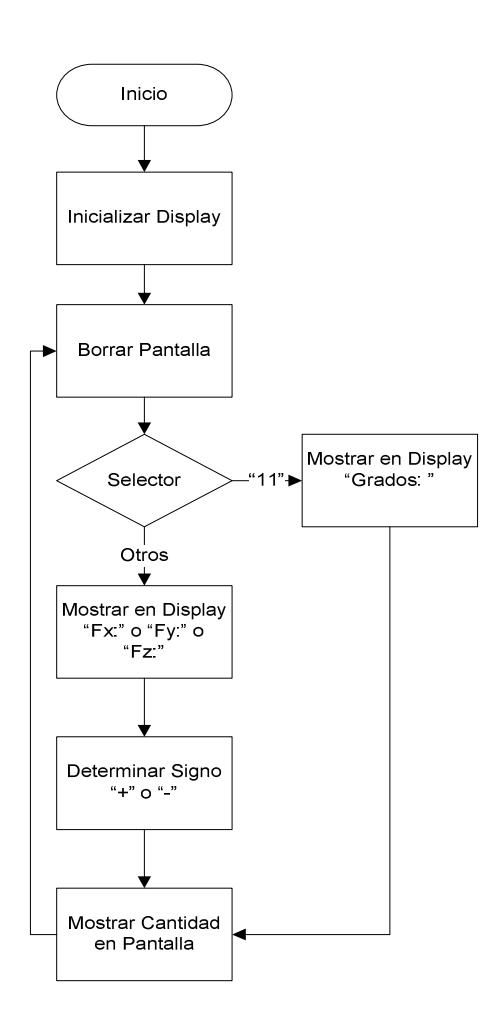

**Figura 3-7 Diagrama de flujo Bloque LCD** 

#### **3.4 Bloque Control UART**

Este bloque es el encargado de transmitir los datos obtenidos por los sensores, mediante el protocolo de comunicación RS-232. Para esto controla el bloque UART administrando los datos obtenidos desde el acelerómetro y la brújula de acuerdo al pedido que se hace desde la computadora a través de la aplicación desarrollada en Matlab para este proyecto. En la figura 3-8 se puede ver el diagrama de flujo para el bloque UART.

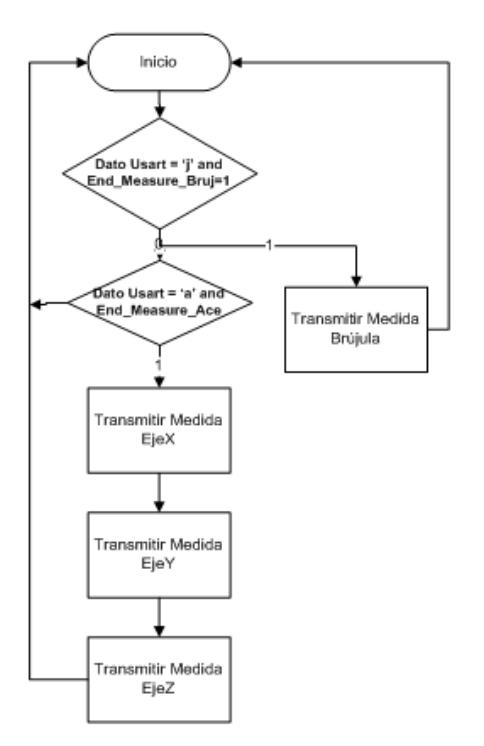

**Figura 3-8 Diagrama de flujo Bloque UART** 

## **CAPITULO 4**

## **4. SIMULACIÓN Y RESULTADOS**

En este capítulo se muestra las pruebas realizadas, incluyendo la presentación por pantalla en la computadora mediante el procesamiento de los datos que lo realiza Matlab.

#### **4.1 Circuito simulado del proyecto en sus bloques principales.**

A continuación se mostrara las pantallas capturadas de las diversas simulaciones realizadas a cada sensor para la elaboración del presente proyecto. Se las realizo tanto en el programa Quartus II como en el programa Proteus.

#### **4.2 Simulación del Modulo Compas HM55B**

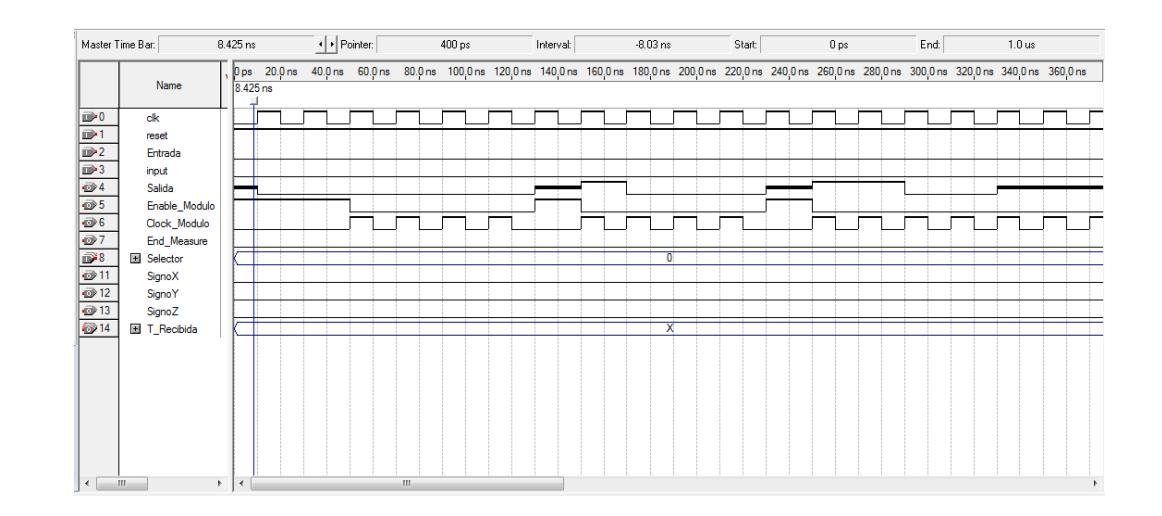

#### **4.2.1 Simulación del HM55B en Quartus II**

#### **Figura 4-1Señales capturadas en Quartus II**

#### **4.2.2 Simulación de la Brújula HM55B en Proteus**

En el siguiente gráfico, se podrán apreciar 4 líneas que representan las señales del osciloscopio. La señal en color amarillo representa a la señal ES, ésta es la que lleva los datos entre el microcontrolador y el sensor. Le sigue en color azul, la señal CLOCK que muestra los pulsos que se envía del microcontrolador al módulo compás. Finalmente la línea color rojo, presenta el estado del pin EN que es el que se encarga de la habilitación del sensor.

En este gráfico se observa el envío del comando reset 0000 (línea amarilla) hacia el módulo compás.

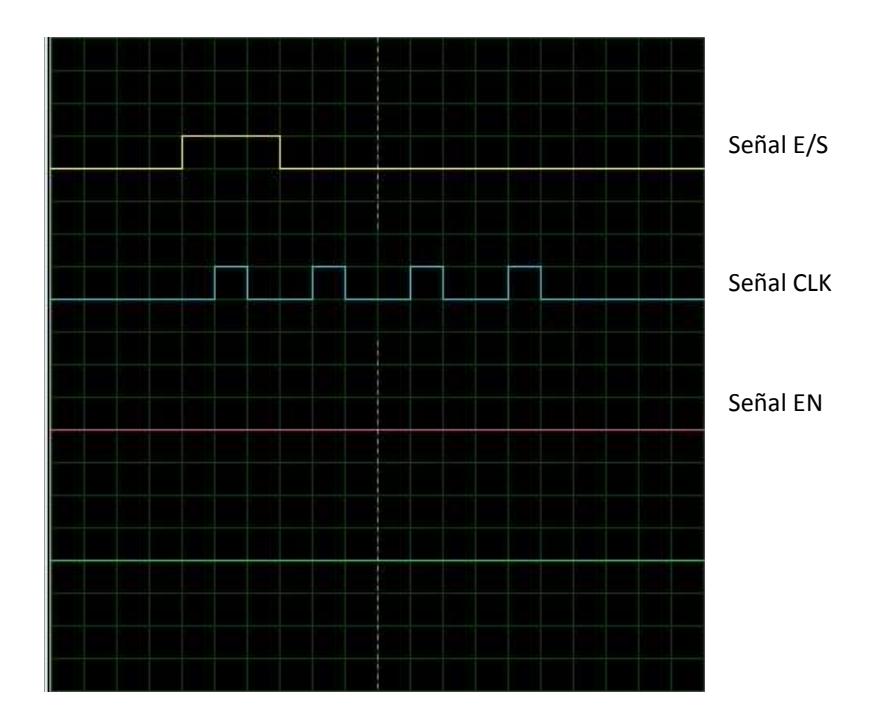

**Figura 4-2 Simulación salidas del Pic** 

En esta segunda imagen se puede ver el comando Medida 1000, que le indica al sensor que se prepare para hacer una medición.

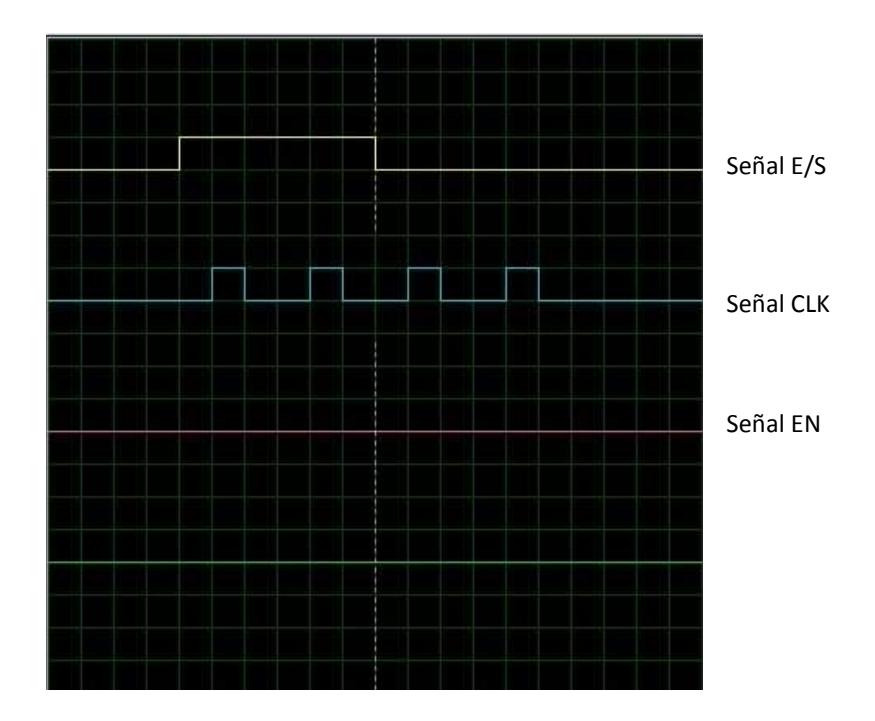

**Figura 4-3 Simulación comando Medida** 

Podemos apreciar en este gráfico que se está enviando el dato estado 1100. El sensor responderá con el dato 1100 al microcontrolador cuando no presente errores en su medición. Finalmente podemos observar el envío de los valores X e Y desde el sensor al microcontrolador. En este caso se está enviando el dato de  $X = 11111110100$  (en decimal -12, porque trabaja con complemento a 2) y Y =00000110000 (en decimal 48).

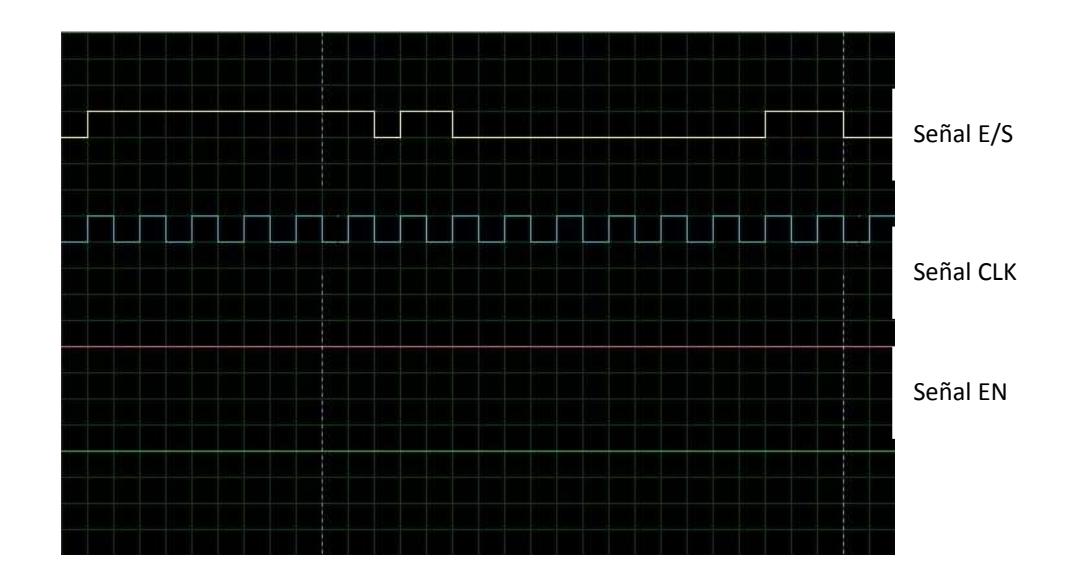

**Figura 4-4 Simulación envío datos X e Y** 

#### **4.2.3 Simulación del Acelerómetro**

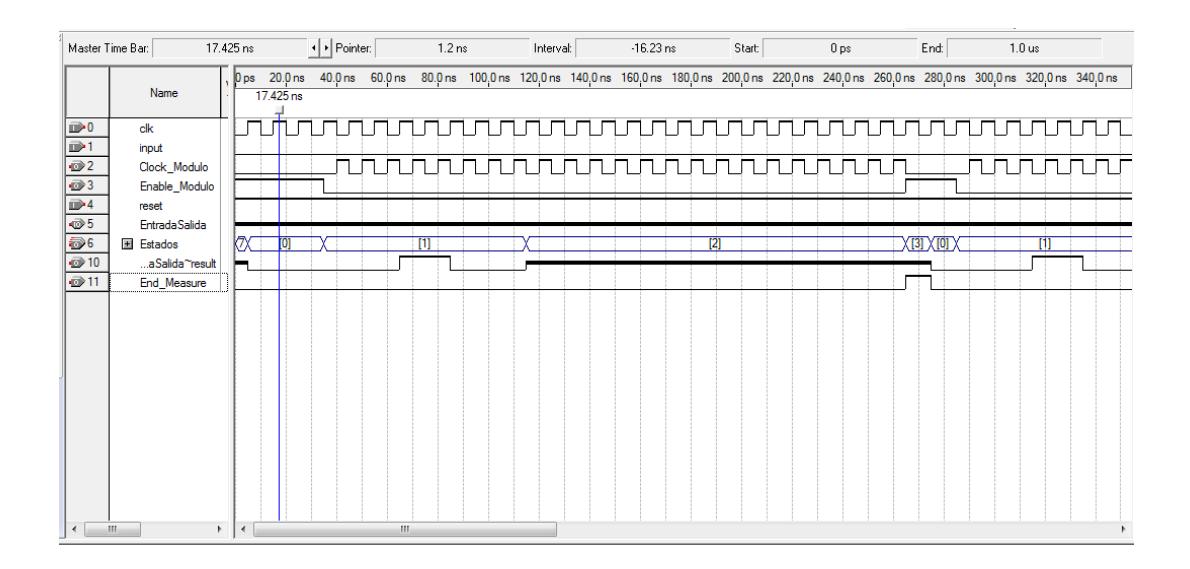

**Figura 4-5 Envío de trama para pedir medición del Eje X** 

| Master Time Bar:                                    |                             | 17.425 ns            | +   Pointer:                                | 366.0 ns         | Interval: | 348.58 ns        | Start:   | 0 <sub>ps</sub> | End:      | $1.0 \text{ us}$  |
|-----------------------------------------------------|-----------------------------|----------------------|---------------------------------------------|------------------|-----------|------------------|----------|-----------------|-----------|-------------------|
|                                                     | Name                        | 240,0 ns             | 280,0 ns                                    | 320,0 ns         | 360,0 ns  | $400,0$ ns       | 440,0 ns | 480,0 ns        | 520,0 ns  | $560,0$ ns        |
|                                                     |                             |                      |                                             |                  |           |                  |          |                 |           |                   |
| $\mathbb{D}^0$                                      | dk                          | п                    |                                             | ПП               |           | <u>nnnnnnnnn</u> | ۰г.      |                 | ಂ⊓        | <u>unununun m</u> |
| $\mathbb{D}$ -1                                     | <i>input</i>                |                      |                                             |                  |           |                  |          |                 |           |                   |
| $\vec{w}$<br>$\bigcirc$ 3                           | Clock_Modulo                | 电口<br>D              | $\Box$                                      |                  |           |                  | n        | n<br>п<br>г     |           | пп<br>nnn         |
| $\mathbb{D}$ <sup>4</sup>                           | Enable Modulo<br>reset      |                      |                                             |                  |           |                  |          |                 |           |                   |
| $\otimes$ 5                                         | <b>EntradaSalida</b>        |                      |                                             |                  |           |                  |          |                 |           |                   |
| 56                                                  | Estados                     | $\overline{2}$       | $X$ 31 $X$ 101 $X$ $\overline{\phantom{a}}$ | $\overline{[1]}$ |           |                  | [2]      |                 | XTSTXTOTX | $\overline{1}$    |
| $\otimes$ 10                                        | aSalida <sup>~</sup> result |                      |                                             |                  |           |                  |          |                 |           |                   |
| @311                                                | End_Measure                 |                      |                                             |                  |           |                  |          |                 |           |                   |
|                                                     |                             |                      |                                             |                  |           |                  |          |                 |           |                   |
|                                                     |                             |                      |                                             |                  |           |                  |          |                 |           |                   |
|                                                     |                             |                      |                                             |                  |           |                  |          |                 |           |                   |
|                                                     |                             |                      |                                             |                  |           |                  |          |                 |           |                   |
|                                                     |                             |                      |                                             |                  |           |                  |          |                 |           |                   |
|                                                     |                             |                      |                                             |                  |           |                  |          |                 |           |                   |
|                                                     |                             |                      |                                             |                  |           |                  |          |                 |           |                   |
|                                                     |                             |                      |                                             |                  |           |                  |          |                 |           |                   |
|                                                     |                             |                      |                                             |                  |           |                  |          |                 |           |                   |
|                                                     |                             |                      |                                             |                  |           |                  |          |                 |           |                   |
| $^{\prime\prime\prime}$<br>$\overline{\phantom{a}}$ | $\mathbf{r}$                | $\blacktriangleleft$ |                                             |                  |           | $\mathbf{m}$     |          |                 |           | $\mathbf{r}$      |

**Figura 4-6 Envío de trama para pedir medición del Eje Y** 

| Master Time Bar:           |                            | 17.425 ns | I Pointer: | 565.2 ns            | Interval: | 547.78 ns      | Start        | 0 <sub>ps</sub>   | End:          | $1.0 \text{ us}$                  |
|----------------------------|----------------------------|-----------|------------|---------------------|-----------|----------------|--------------|-------------------|---------------|-----------------------------------|
|                            | Name                       | 460.0 ns  | $500.0$ ns | 540.0 ns            | 580.0 ns  | 620.0 ns       | 660.0 ns     | 700,0 ns          | 740.0 ns      | 780,0 ns                          |
|                            |                            |           |            |                     |           |                |              |                   |               |                                   |
| $\rightarrow 0$            | clk                        | 口尸        |            |                     | nnnnnnn   | <u>ununun </u> |              | <u>uunununun </u> | $\Box$ $\Box$ | $\Box$<br>88888<br>$\Box$         |
| $\mathbb{D}$ 1             | input                      |           |            | ⊓                   |           | nп             | n ni<br>. n  | ┑                 |               | ⊓                                 |
| $\oplus$ 2<br>$\bigcirc$ 3 | Clock_Modulo               |           |            |                     |           | ┑              |              |                   |               | ПI                                |
| $\mathbb{D}$ 4             | Enable_Modulo<br>reset     |           |            |                     |           |                |              |                   |               |                                   |
| $\circledcirc$             | <b>EntradaSalida</b>       |           |            |                     |           |                |              |                   |               |                                   |
| $\bigcirc$ 6               | <b>国</b> Estados           |           | [2]        | $X$ [3] $X$ [0] $X$ | т         |                |              | $\overline{121}$  |               | $\chi$ ran $\chi$ ron $\chi$<br>m |
| $@$ 10                     | aSalida <sup>~result</sup> |           |            |                     |           |                |              |                   |               |                                   |
| @311                       | End_Measure                |           |            |                     |           |                |              |                   |               |                                   |
|                            |                            |           |            |                     |           |                |              |                   |               |                                   |
|                            |                            |           |            |                     |           |                |              |                   |               |                                   |
|                            |                            |           |            |                     |           |                |              |                   |               |                                   |
|                            |                            |           |            |                     |           |                |              |                   |               |                                   |
|                            |                            |           |            |                     |           |                |              |                   |               |                                   |
|                            |                            |           |            |                     |           |                |              |                   |               |                                   |
|                            |                            |           |            |                     |           |                |              |                   |               |                                   |
|                            |                            |           |            |                     |           |                |              |                   |               |                                   |
|                            |                            |           |            |                     |           |                |              |                   |               |                                   |
|                            |                            |           |            |                     |           |                |              |                   |               |                                   |
| $\leftarrow$               | m.                         | k.<br>٠   |            |                     |           |                | $\mathbf{m}$ |                   |               |                                   |

**Figura 4-7 Envío de trama para pedir medición del Eje Z** 

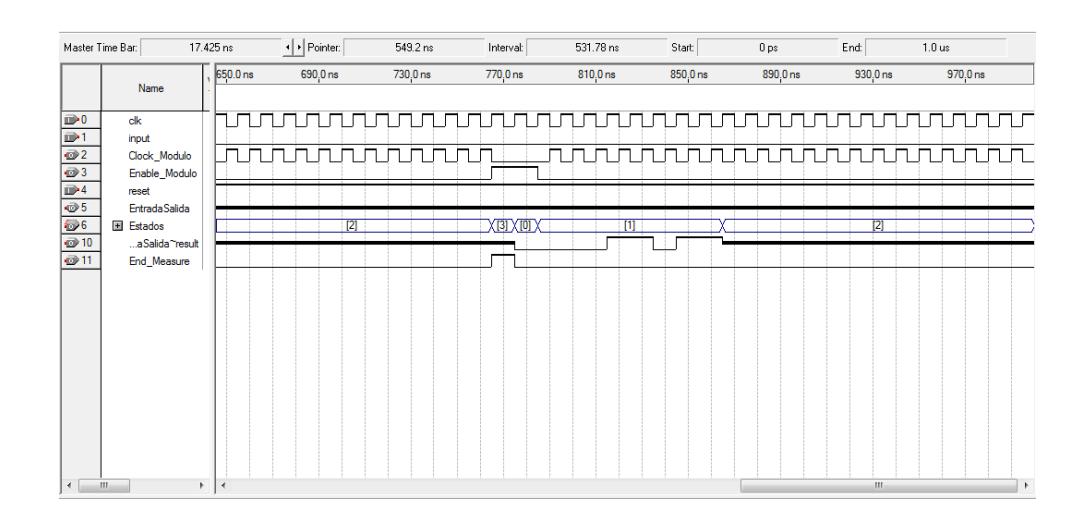

**Figura 4-8 Envío de trama para pedir medición del voltaje de referencia**

#### **4.2.4 Simulación del Acelerómetro en Proteus**

La línea amarilla indica la trama enviada por el FPGA hacia el acelerómetro la cual está dada por dos unos que le indican al acelerómetro que debe empezar la medición, los siguientes bits 4 y 5 que se transmiten corresponden al eje que se desea medir, por ejemplo el eje X como podemos ver en la figura 4-9 con valor "00". Todo esto está en base a la comunicación SPI en donde la línea fucsia representa los pulsos de reloj. Los bits enviados se empiezan a contar a partir del primer bit enviado sin importar la cantidad de pulsos de reloj que se envíen al módulo. Una vez que se especifica el eje, después de dos pulsos de reloj el acelerómetro empieza a transmitir los datos binarios empezando por el bit más significativo, hasta llegar al bit menos significativo. Las figuras 4-10, 4-11, 4-12 nos muestran las mediciones para los demás ejes y el voltaje de referencia.

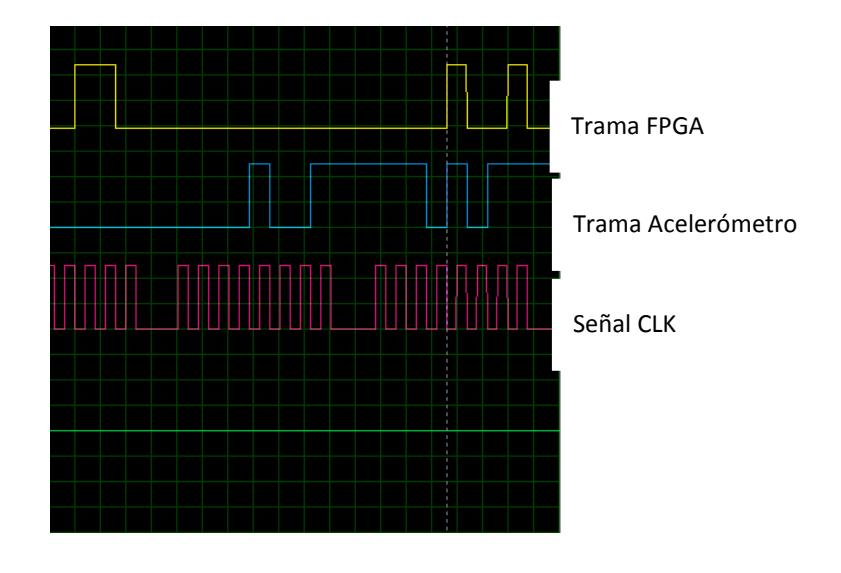

**Figura 4-9 Tramas de Envío y Recepción de datos para Eje X** 

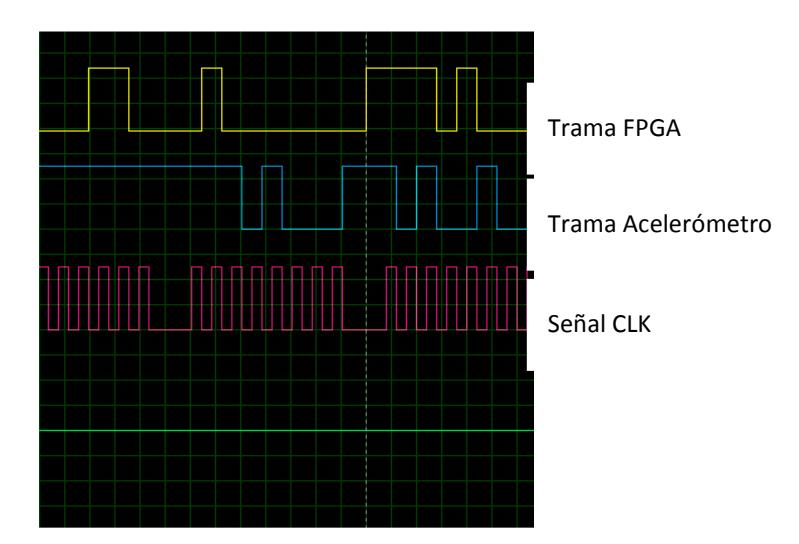

**Figura 4-10 Tramas de Envío y Recepción de datos para Eje Y** 

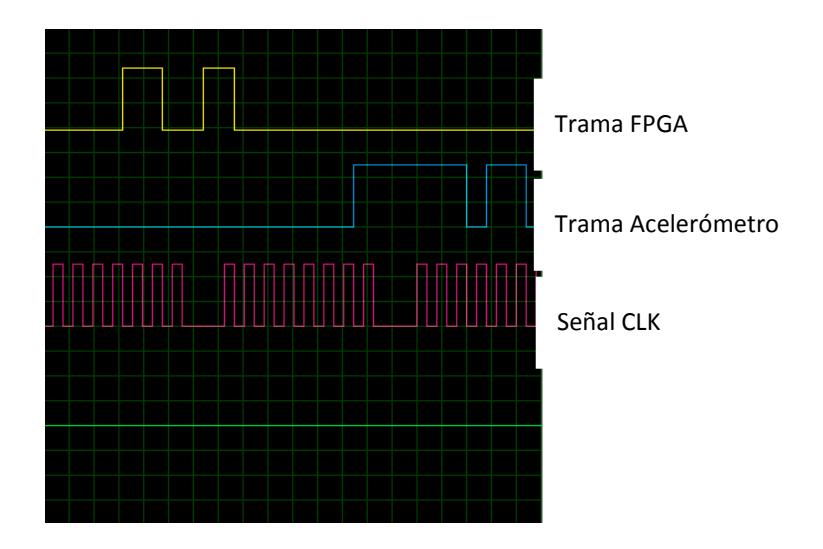

**Figura 4-11 Tramas de Envío y Recepción de datos para Eje Z** 

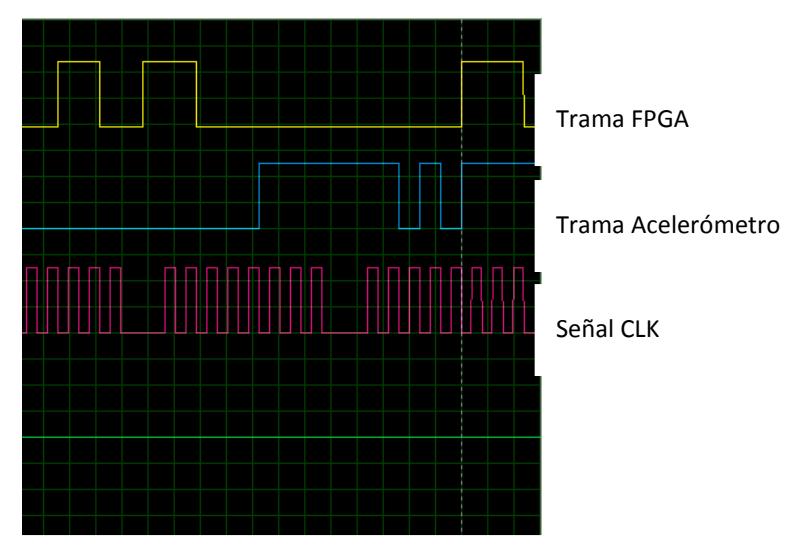

**Figura 4-12 Tramas de Envío y Recepción de datos para el Voltaje de** 

#### **Referencia**

#### **4.3 Pistas del PCB diseñadas**

A continuación se muestran los diseños de los PCB que se van utilizar en nuestro proyecto.
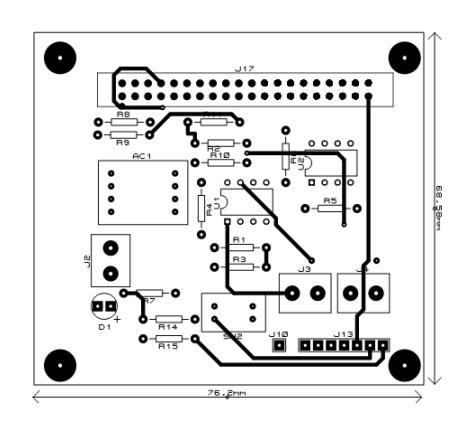

**Figura 4-13 Placa Principal Vista Superior** 

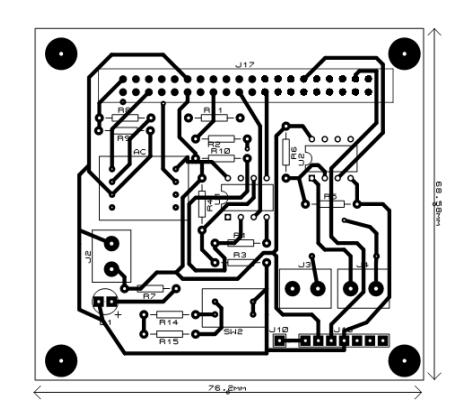

**Figura 4-14 Placa Principal Vista Inferior** 

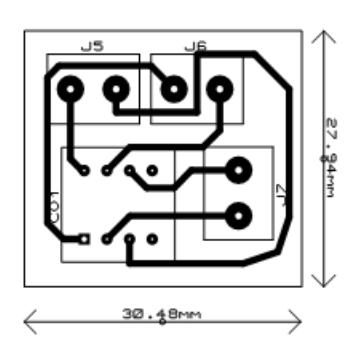

**Figura 4-15 PCB para Modulo Compas** 

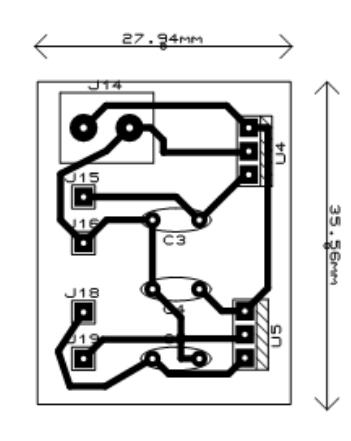

**Figura 4-16 PCB Reguladores de Voltaje** 

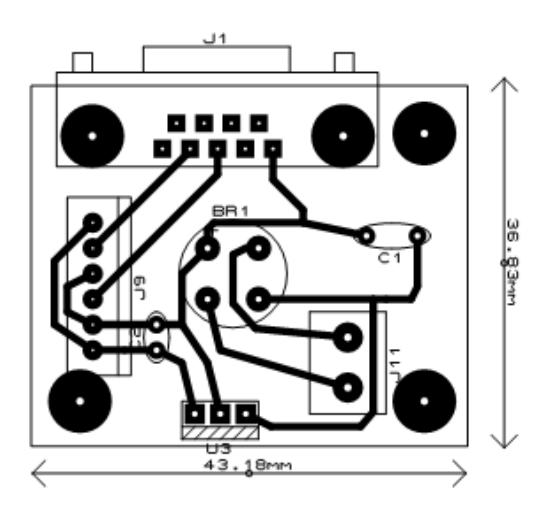

**Figura 4-17 PCB Comunicación entre el HMTR y el Computador** 

**4.4 Proceso de comunicación entre el computador y el FPGA** 

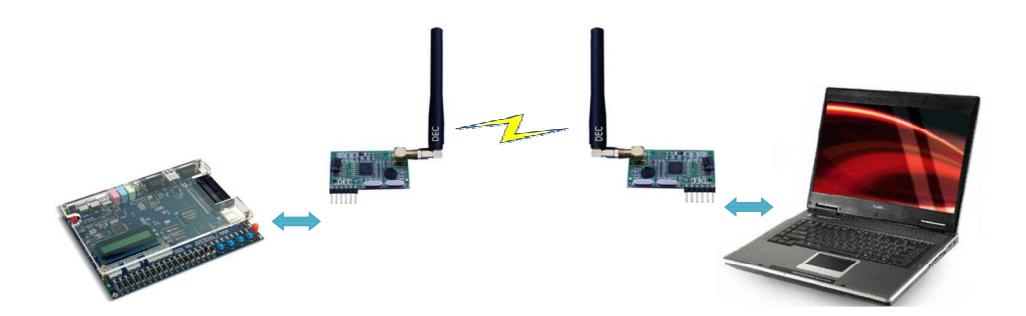

#### **Figura 4-18 Comunicación entre FPGA y Computador**

La figura 4-17 nos muestra la manera en que se realizara la comunicación de una forma inalámbrica mediante los módulos HM-TR se realiza mediante el protocolo de comunicación RS-232. En el anexo D se detalla las principales características de los módulos HM-TR.

La comunicación se realiza de la siguiente forma:

Primero para iniciar la comunicación la computadora envía el número 97 correspondiente al ASCII de la letra 'a' o el número 106 correspondiente a la letra 'j', según la selección la FPGA empieza a transmitir los datos que toma de los módulos, si se envía la letra 'a' transmitirá información de la aceleración de los ejes X, Y, Z, mientras si se transmite la 'j' se transmitirá la información de la brújula. El procesamiento de los datos lo realiza una aplicación creada en Matlab en la cual se visualiza mediante una interfaz grafica los datos transmitidos.

#### **4.5 Pruebas Realizadas**

En las figura 4-19, 20, 21 se puede apreciar el proyecto implementado sobre el vehículo de pruebas, y con el cual se procederá a realizar la captura de pantallas en Matlab.

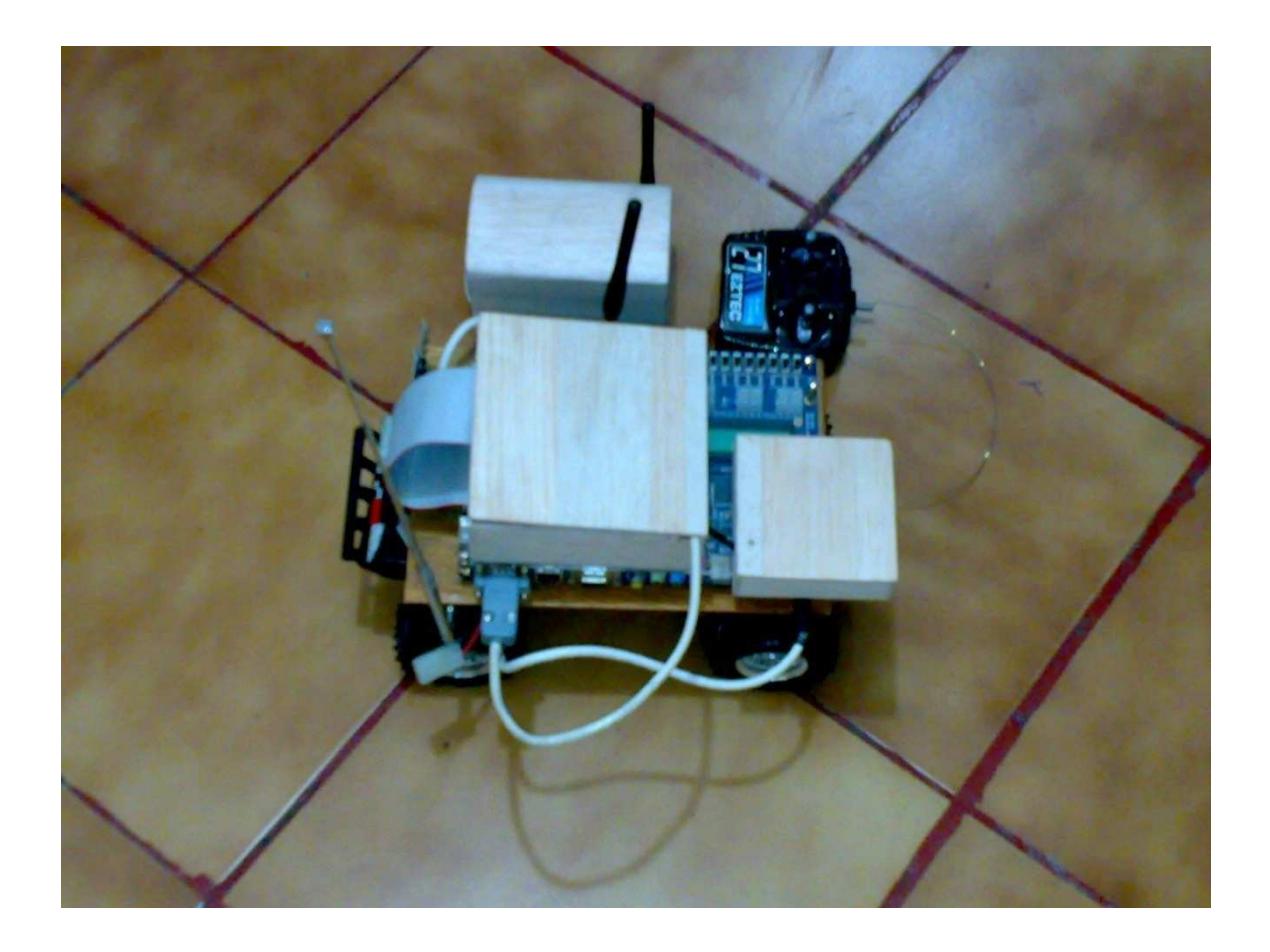

**Figura 4-19 Vehículo de Pruebas** 

A continuación se muestran los resultados de las pruebas realizadas.

Comenzaremos con el vehículo en Reposo, como se puede apreciar en las figuras 4-20, 21, 23, 24 la aceleración y velocidad con respecto a los ejes X e Y, es nula por lo cual se grafica una línea recta. Mientras que en la grafica de espacio podemos visualizar un punto fijo, el cual nos indica que no hubo ningún movimiento del vehículo, como era de esperarse debido a que se encuentra en reposo.

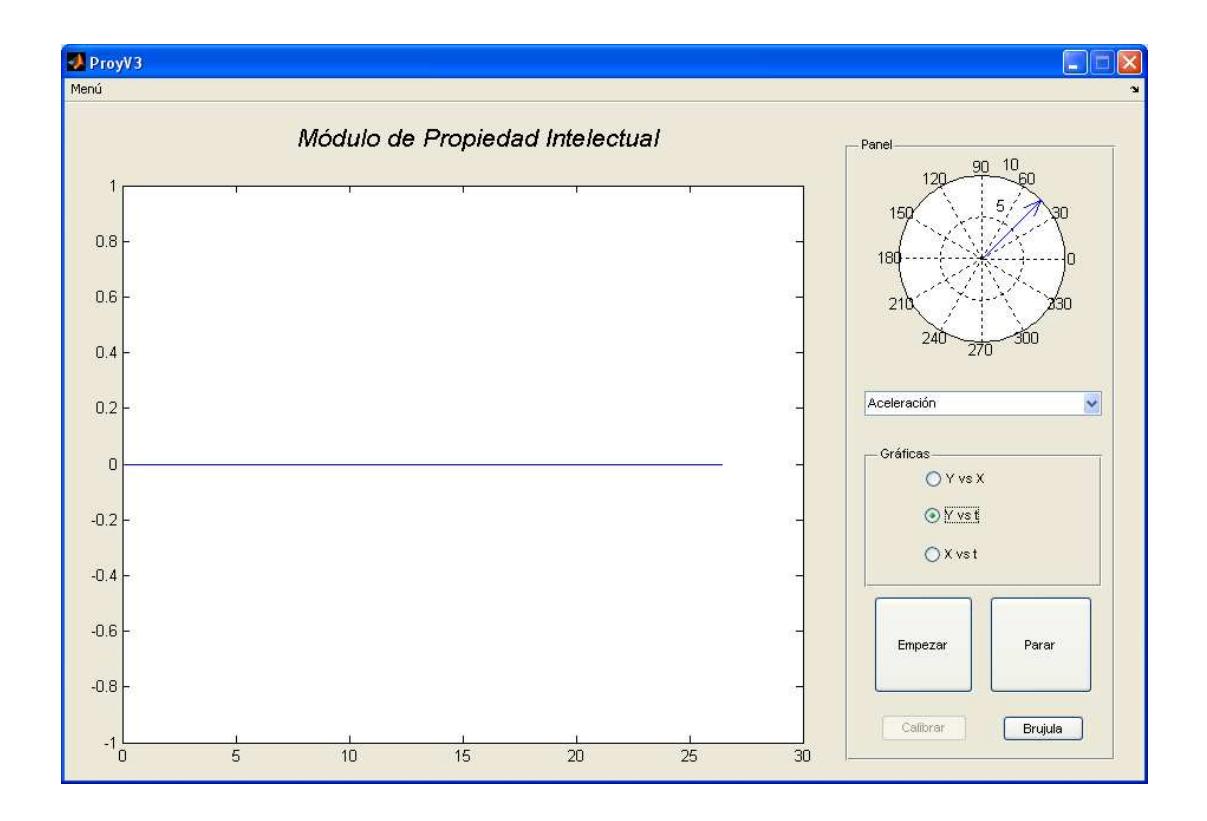

**Figura 4-20 Vehículo en reposo - Aceleración con respecto al eje Y** 

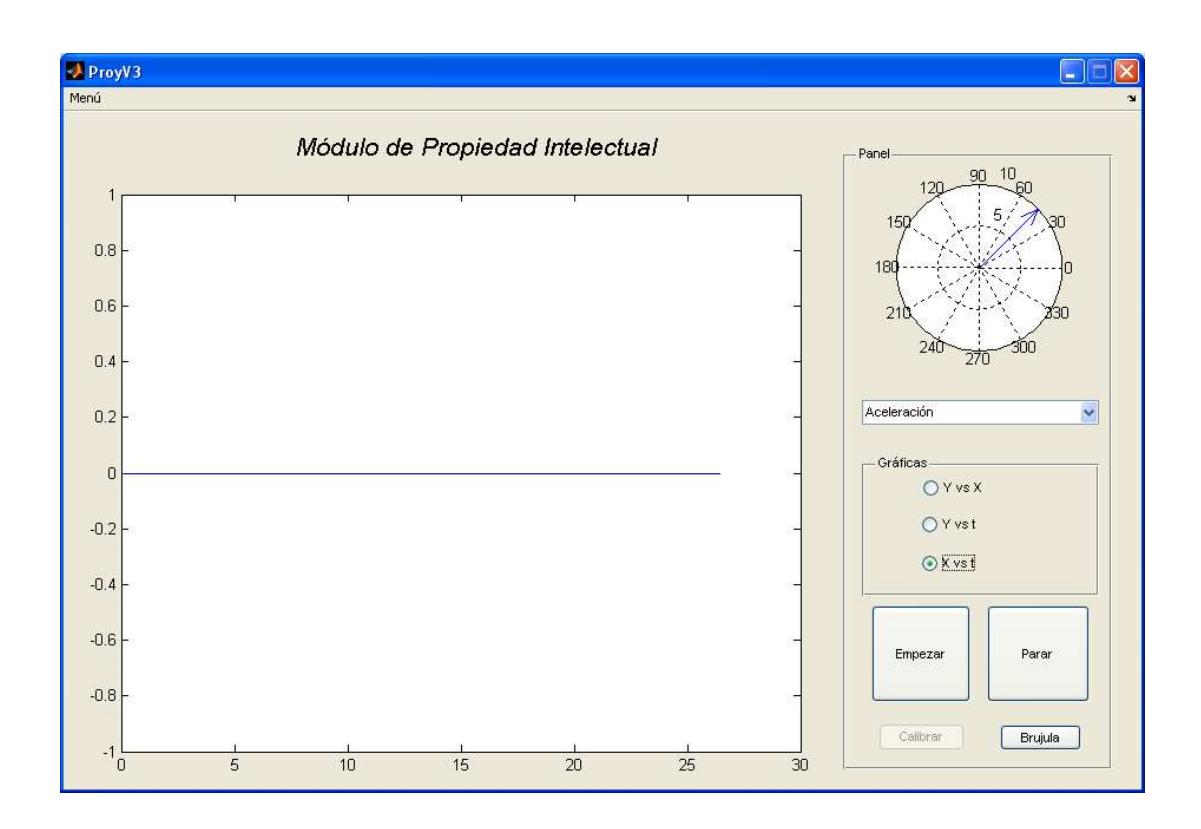

**Figura 4-21 Vehículo en reposo - Aceleración con respecto al eje X** 

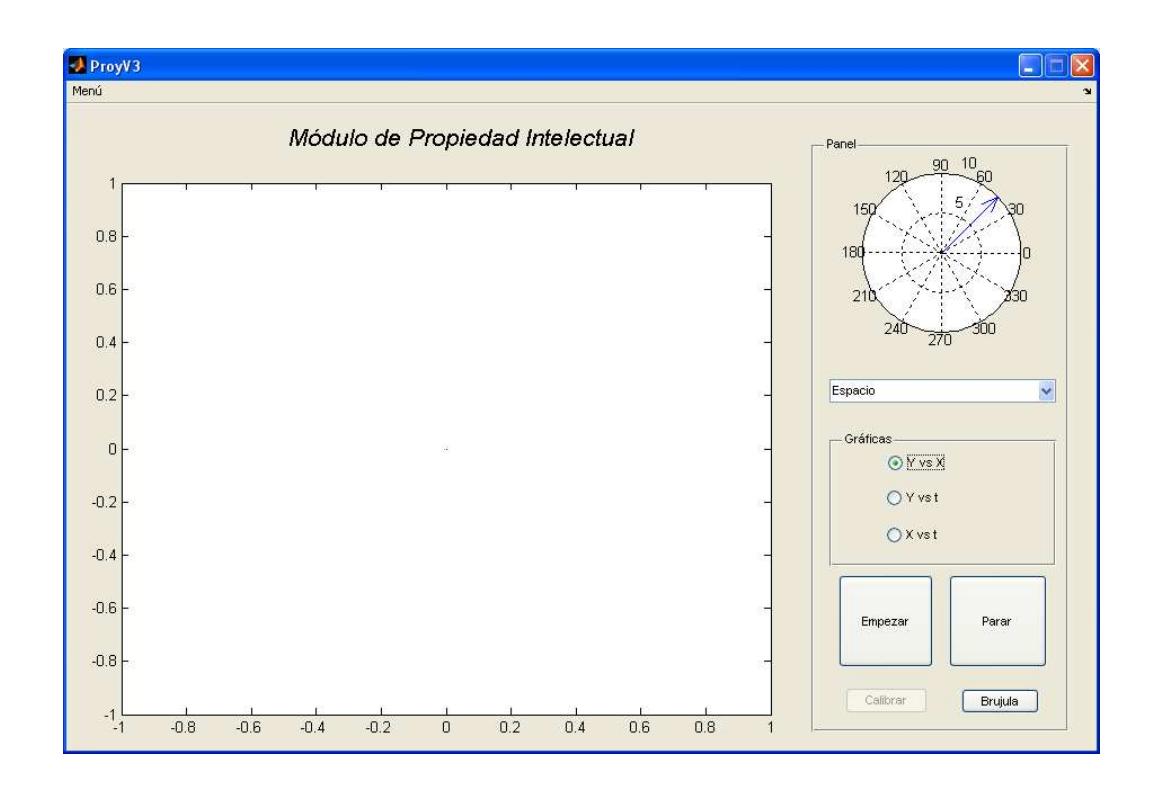

**Figura 4-22 Vehículo en reposo - Posición con respecto al eje X y al eje Y** 

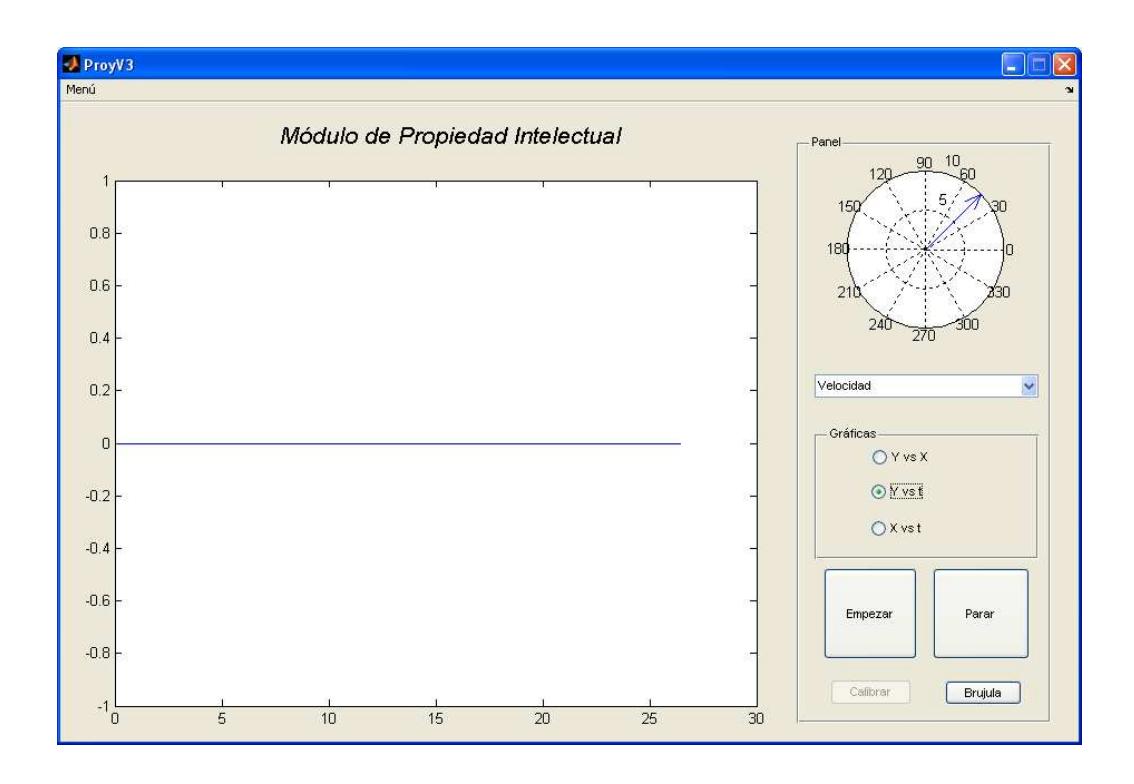

**Figura 4-23 Vehículo en reposo - Velocidad con respecto al eje Y** 

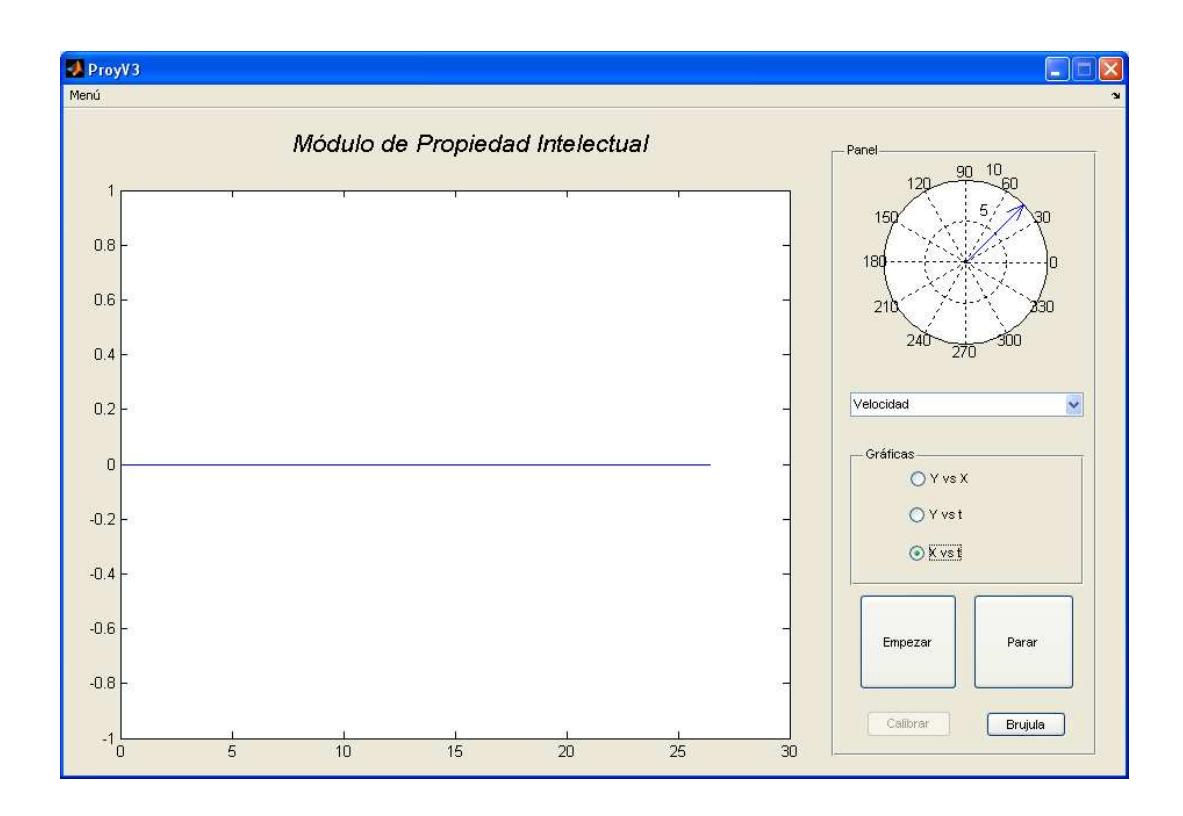

**Figura 4-24 Vehículo en reposo - Velocidad con respecto al eje X** 

La siguiente prueba se la realiza con el vehículo en movimiento, como se puede apreciar en las figuras 4-25, 26, 28, 29 nos muestra como varía el comportamiento de la aceleración y velocidad con respecto a los ejes X e Y, a medida que el vehículo comienza a moverse. Mientras que en la figura 4-27 podemos visualizar el grafico de espacio en el cual nos presenta una trayectoria la cual se asemeja a la realiza por el vehículo de pruebas pero con cierto margen de error.

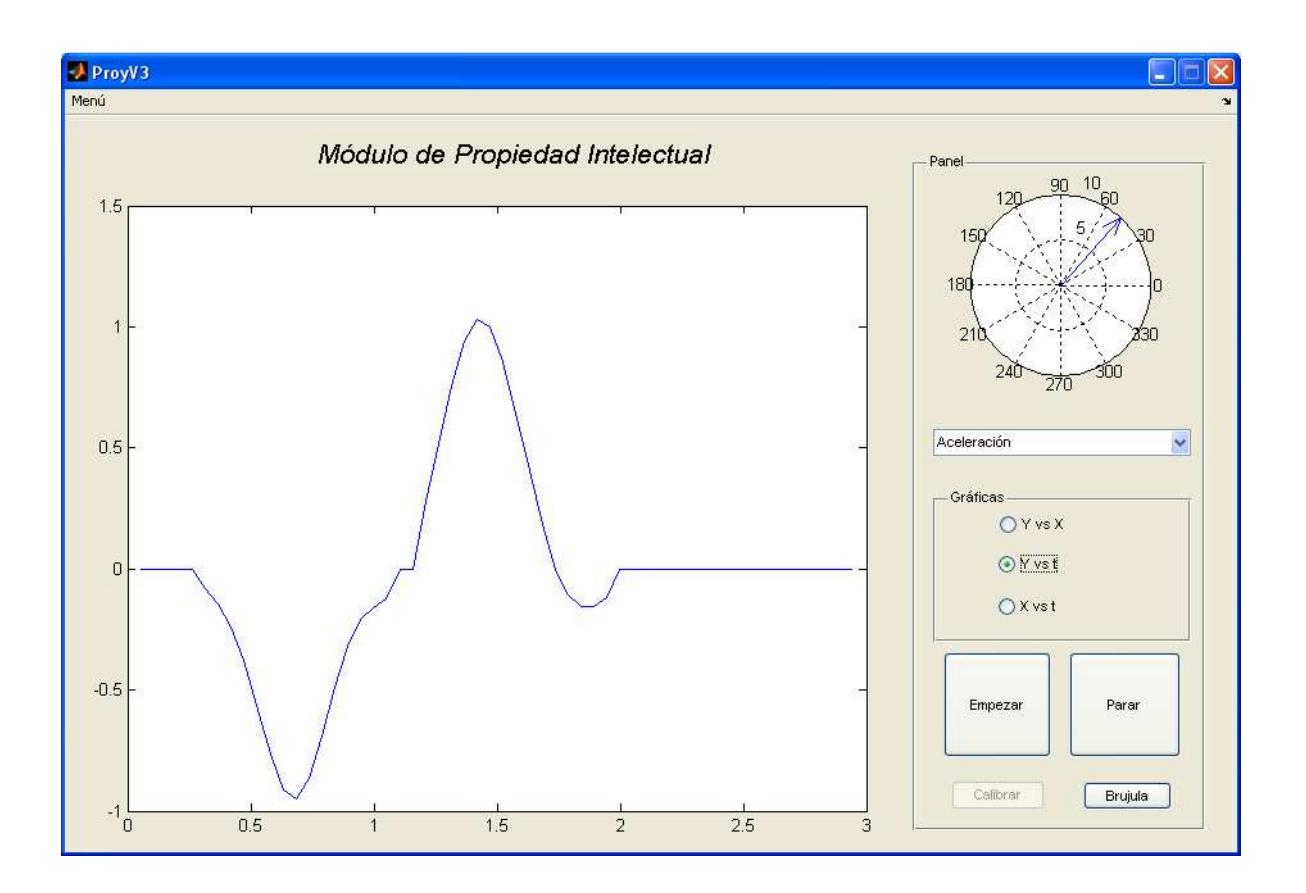

**Figura 4-25 Vehículo en movimiento - Aceleración con respecto al eje Y** 

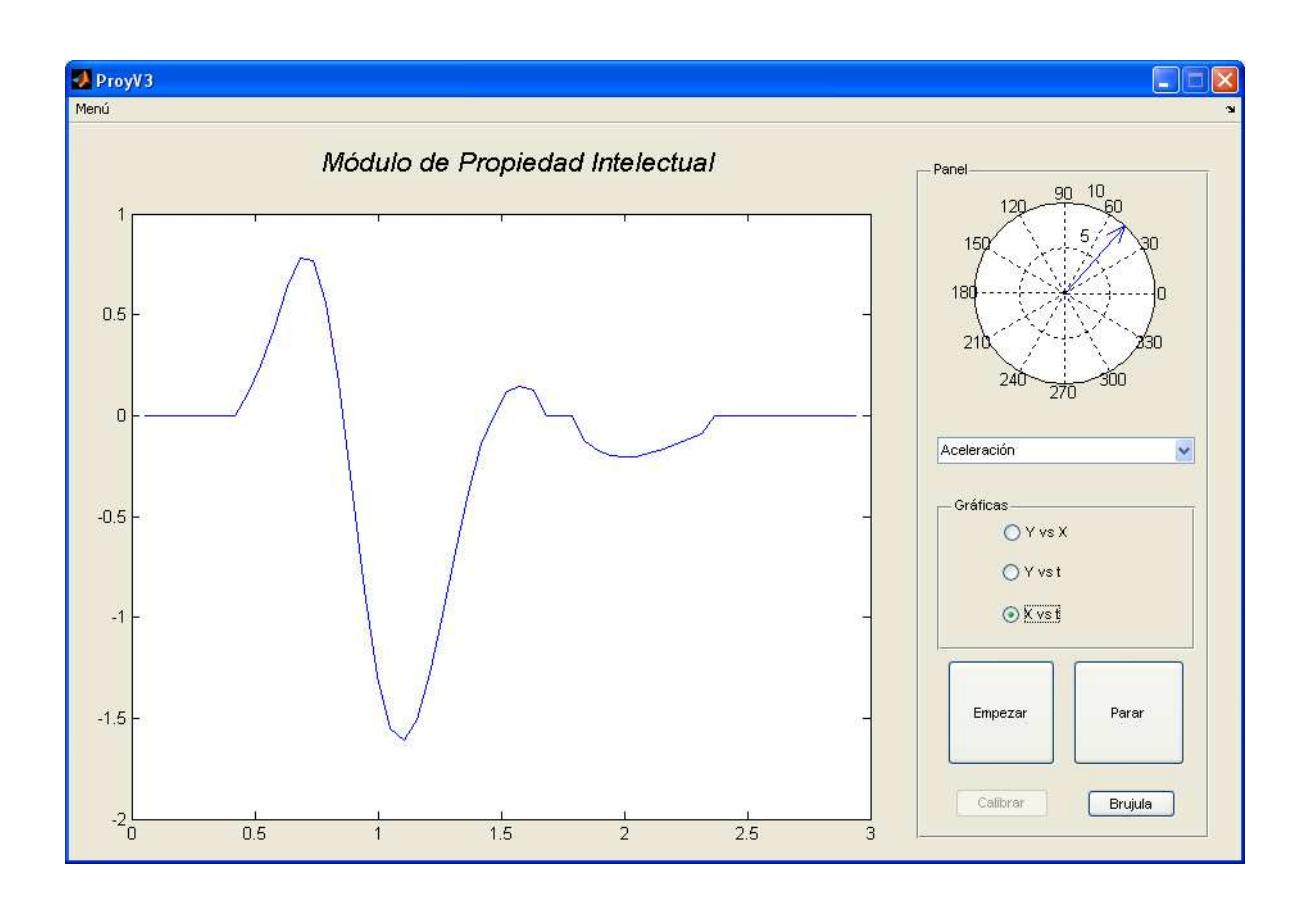

**Figura 4-26 Vehículo en movimiento - Aceleración con respecto al eje X** 

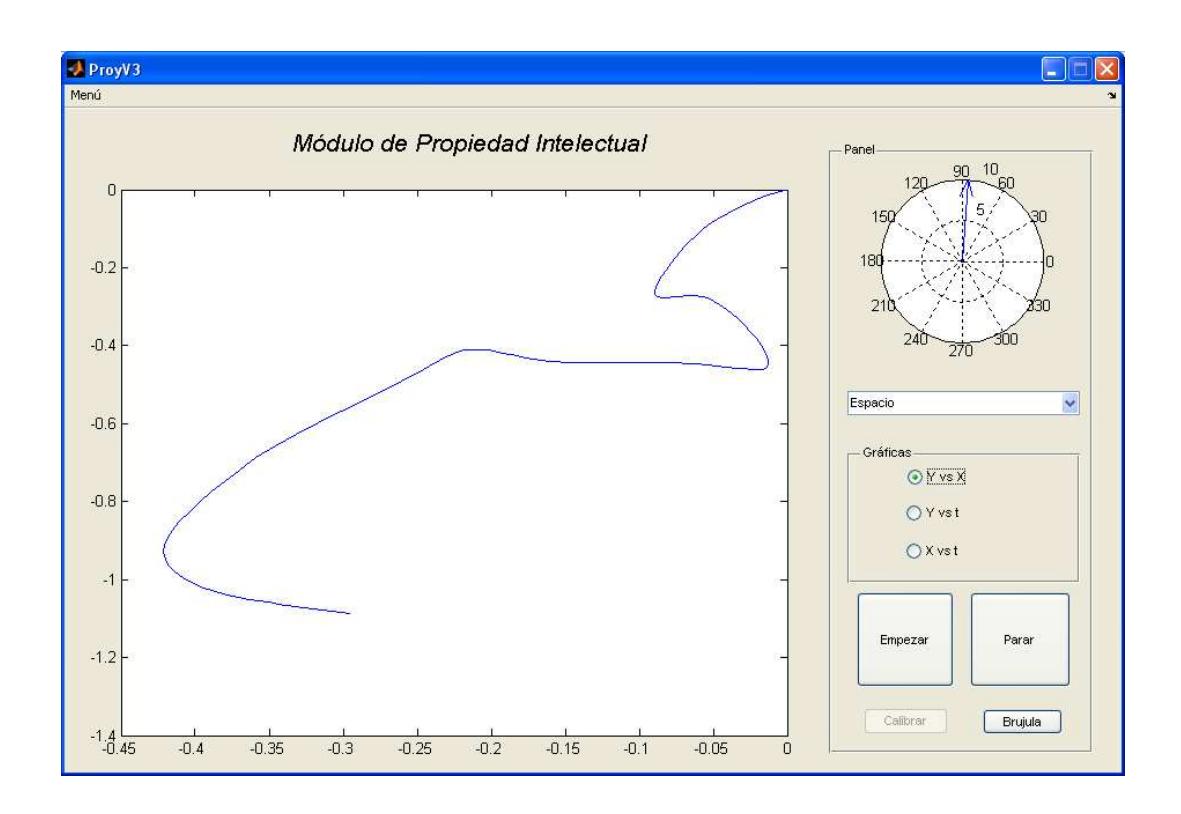

**Figura 4-27 Grafico del espacio con respecto al eje X y al eje Y** 

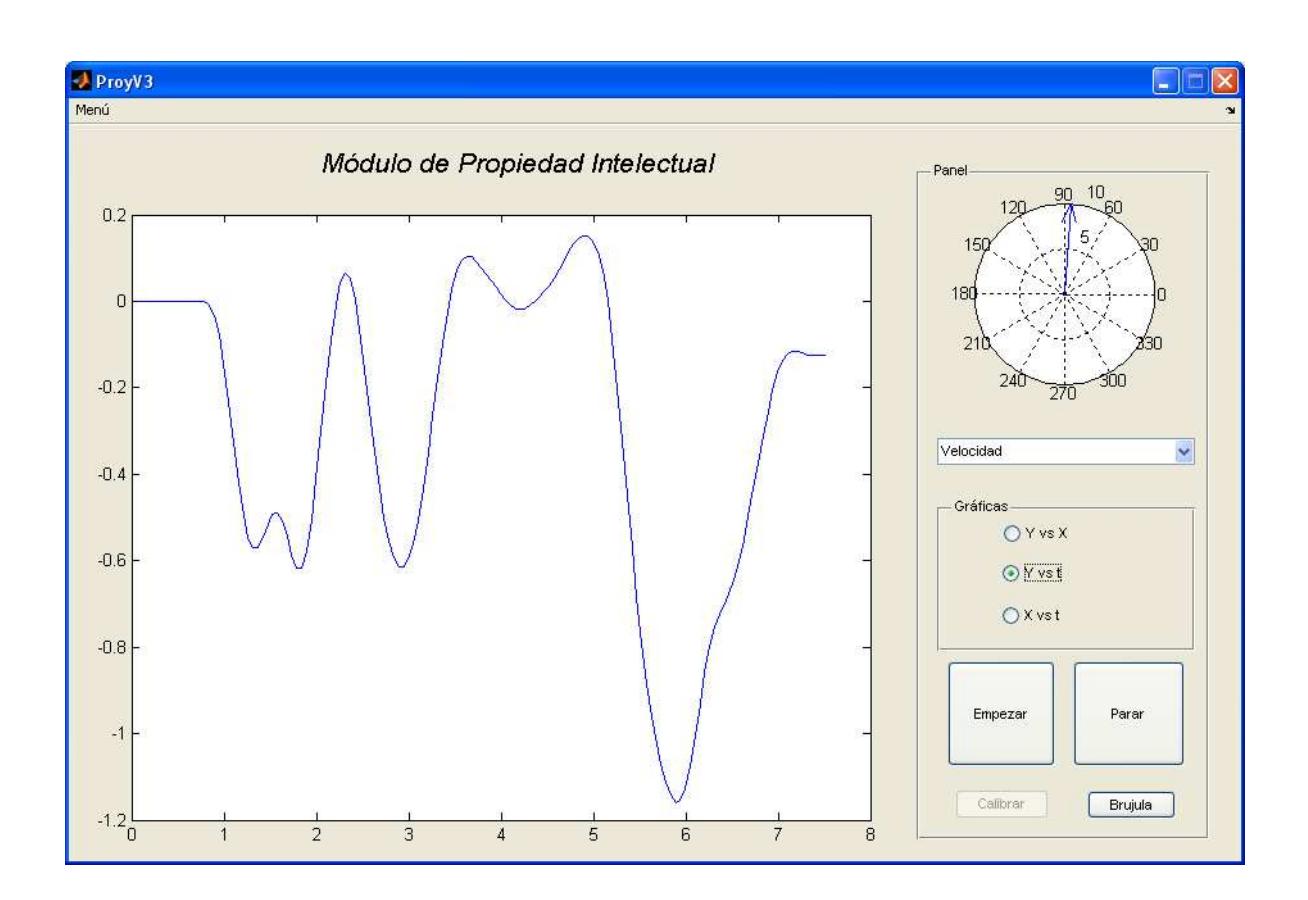

**Figura 4-28 Vehículo en Movimiento - Velocidad con respecto al eje Y** 

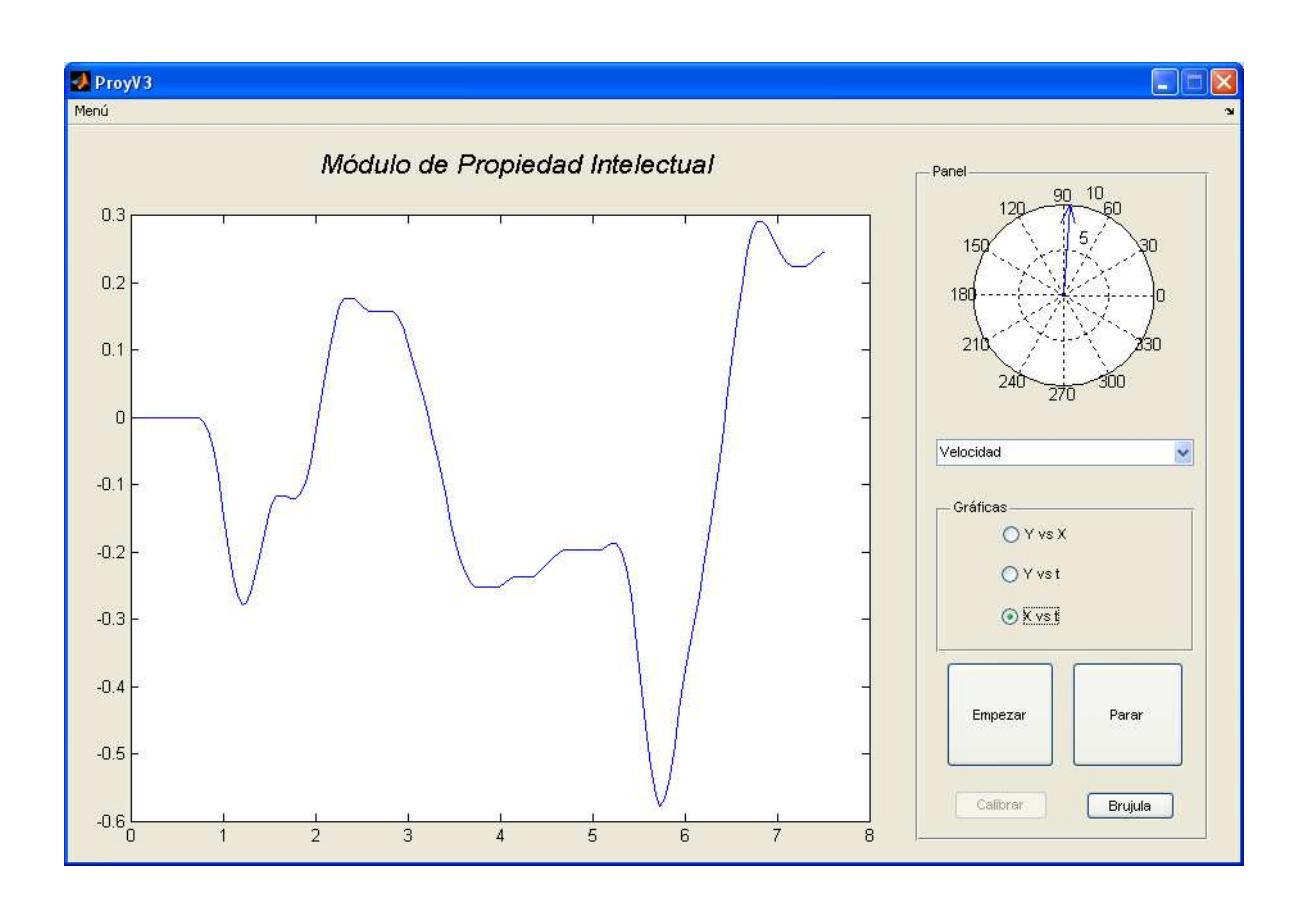

**Figura 4-29 Vehículo en movimiento - Velocidad con respecto al eje X** 

# **CONLUSIONES Y RECOMENDACIONES**

#### **CONCLUSIONES Y RECOMENDACIONES**

#### **CONCLUSIONES**

- 1. De la programación utilizada en Quartus II, se logro realizar el IP Core para cada módulo, obteniendo en la simulación de la misma los resultados esperados en condiciones óptimas.
- 2. El presente proyecto puede ser utilizado en el campo automotriz, la robótica o cualquier otra aplicación en donde sea necesaria la visualización, control de velocidad y de la orientación de algún aparato, teniendo la ventaja de una interfaz fácil de manejar e integrar mediante un FPGA la cual puede ser adaptada fácilmente a las condiciones que amerite el área en que se aplique el mismo.
- 3. Se hizo la implementación en un carro a control remoto con la finalidad de que logren visualizar las señales que se están sensando tanto en la brújula como en el acelerómetro, obteniendo resultados aceptables referentes a los datos de la brújula y la velocidad.
- 4. Los valores X e Y obtenidos en las mediciones del módulo compas en el laboratorio fueron mucho mayores en comparación a las muestras obtenidas en un ambiente en donde la intensidad del campo magnético es mucho menor, lo que confirma que en un espacio cerrado con fuentes de interferencia magnética se tendrá un mayor rango de error. Razón por la

cual la brújula debe estar aislada de los demás componentes electrónicos debido a su alta sensibilidad a interferencia.

- 5. Para efecto de visualización las señales medidas por ambos sensores son recopiladas por el computador mediante el protocolo RS-232 y estas a su vez procesadas mediante MATLAB para de esta manera obtener una grafica de referencia por lo que concluyo que esta es una forma muy sencilla de lograr una comunicación entre una FPGA y una Computadora para cualquier tipo de proyecto. Aunque no presenta ninguna seguridad al momento de transmitir los datos.
- 6. Para el uso de los módulos inalámbricos se utilizo el diseño de una fuente básica con un puente rectificador y el integrado 7805.
- 7. En Matlab antes de que se transmitan los datos, se creó un proceso de calibración el cual se encarga de eliminar el offset producido por algún desnivel en los módulos.
- 8. El margen de error que se presenta en los resultados de las pruebas realizadas con el vehículo de pruebas, se debe a las vibraciones al momento de rodar creando cierta inclinación en los módulos la cual se ve reflejada en las graficas. Recordemos el efecto que tiene la gravedad sobre el acelerómetro.
- 9. Se utilizo una memoria interna de la tarjeta DE2 en la cual se creó una

tabla donde se almacenó los datos de la operación Arctan (-Y/X).

10. LA comunicación inalámbrica se realizo sin problemas debido a que el control remoto del carro opera a una frecuencia de 27 MHz mientras los módulos inalámbricos HM-TR están en la frecuencia de 433 MHz.

#### **RECOMENDACIONES**

- 1. Para lograr optimizar los resultados se recomienda aplicar un filtro de Kalman, con lo cual se disminuiría considerablemente el ruido que estaría afectando la señal.
- 2. Para asegurar el buen funcionamiento del módulo compas, es conveniente hacer pruebas y ajustes. De ser necesario proceder a la calibración por software.
- 3. Evitar el manejo de los sensores cerca de campos magnéticos fuertes, por ejemplo, en sitios donde hayan motores eléctricos, celulares y monitores.
- 4. Implementar el proyecto sobre un vehículo de pruebas más estable para de esta manera eliminar las vibraciones al momento de moverse, eliminando así falsas mediciones de los sensores.
- 5. La velocidad del reloj asignada para la brújula no debe pasar de 100Hz ya que con valores más elevados el módulo compas presenta problemas.

#### **REFERENCIAS BIBLIOGRAFICAS**

- 1. Miguel Ángel Freire Rubio, Introducción al lenguaje VHDL, Universidad Politécnica de Madrid Departamento de Sistemas Electrónicos y de Control, Marzo 2010.
- 2. EUITI Bilbao, Libro Electrónico de VHDL, Departamento de Electrónica y Telecomunicaciones, Marzo 2010.
- 3. Altera, Tarjeta DE2 Altera, http://www.altera.com/education/univ/materials/boards/de2/unv-de2 board.html?GSA\_pos=1&WT.oss\_r=1&WT.oss=de2, Mayo 2010.
- 4. Parallax, Hoja de Datos HM55B, http://www.parallax.com/dl/docs/prod/compshop/HM55BModDocs.pdf, Junio 2010
- 5. Parallax,  $\overline{h}$  Hoja de Datos H48C, http://www.parallax.com/dl/docs/prod/acc/HitachiH48C3AxisAccelerometer. pdf, Junio 2010
- 6. M. L. López Vallejo y J. L. Ayala Rodrigo, FPGA: Nociones básicas e implementación, http://www.miky.com.ar/fpga\_2004.pdf, Abril 2010.
- 7. Oliver J. Woodman, An introduction to inertial navigation, University of Cambridge, United Kingdom, Agosto 2007.
- 8. Rafael Vázquez Valenzuela, Sistemas de Navegación Autónomo. Navegación Inercial, Departamento de Ingeniería Aeroespacial, Escuela Superior de Ingenieros, Universidad de Sevilla, 10 de marzo de 2010.
- 9. . C. José Jaime Esqueda Elizondo, Interfaces Graficas en Matlab usando Guide, M, Universidad Autónoma de Baja California, Unidad Tijuana, Noviembre de 2002.
- 10. Ing. Yamil Armando Cerquera Rojas, Curso Básico de Matlab, Universidad Surcolombiana, Enero 2007
- 11. HOPE RF, Hoja de Datos HM-TR, http://www.hoperf.com/upfile/hm-tr.pdf, octubre 2010.

## **ANEXOS**

#### **ANEXO A**

**PARALLAX R** 

Web Site: www.parallax.com Forums: forums.parallax.com<br>Sales: sales@parallax.com Technical: support@parallax.com

Office: (916) 624-8333 Fax: (916) 624-8003<br>Sales: (888) 512-1024 Tech Support: (888) 997-8267

## Hitachi® H48C 3-Axis Accelerometer Module (#28026)

#### **General Description**

The Hitachi H48C 3-Axis Accelerometer is an integrated module that can sense gravitational (g) force of ±3g on three axes (X, Y, and Z). The module contains an onboard regulator to provide 3.3-volt power to the H48C, analog signal conditioning, and an MCP3204 (four channel, 12-bit) analog-to-digital converter to read the H48C voltage outputs. All components are mounted on a breadboard-friendly, 0.7 by 0.8 inch module. Acquiring measurements from the module is simplified through a synchronous serial interface. With the BASIC Stamp® 2 series, for example, this is easily handled with the SHIFTOUT and SHIFTIN commands.

#### **Features**

- $\bullet$  Measure  $\pm 3$  g on any axis
- Uses MEMS (Micro Electro-Mechanical System) technology, with compensation for calibration-free operation
- . Onboard regulator and high-resolution ADC for simple connection to microcontroller host - compatible with BASIC Stamp 2 series SHIFTOUT and SHIFTIN commands
- Free-fall output indicates simultaneous 0g an all axes
- · Small, breadboard-friendly package: 0.7" x 0.8" (17.8 mm x 20.3 mm)
- Wide operational range: -25° to 75° C

#### **Application Ideas**

- Tilt measurement in robotics applications
- Multi-axis vibration measurement in transit and shipping systems
- . Multi-axis movement/lack-of-movement for alarm systems

#### **Packing List**

Verify that your H48C Accelerometer kit is complete in accordance with the list below:

- · Hitachi H48C 3-Axis Accelerometer module
- Documentation

#### **Pin Definitions and Ratings**

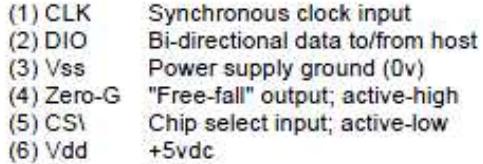

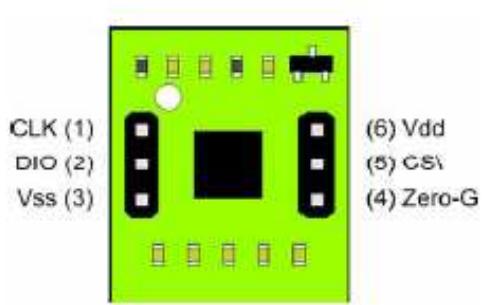

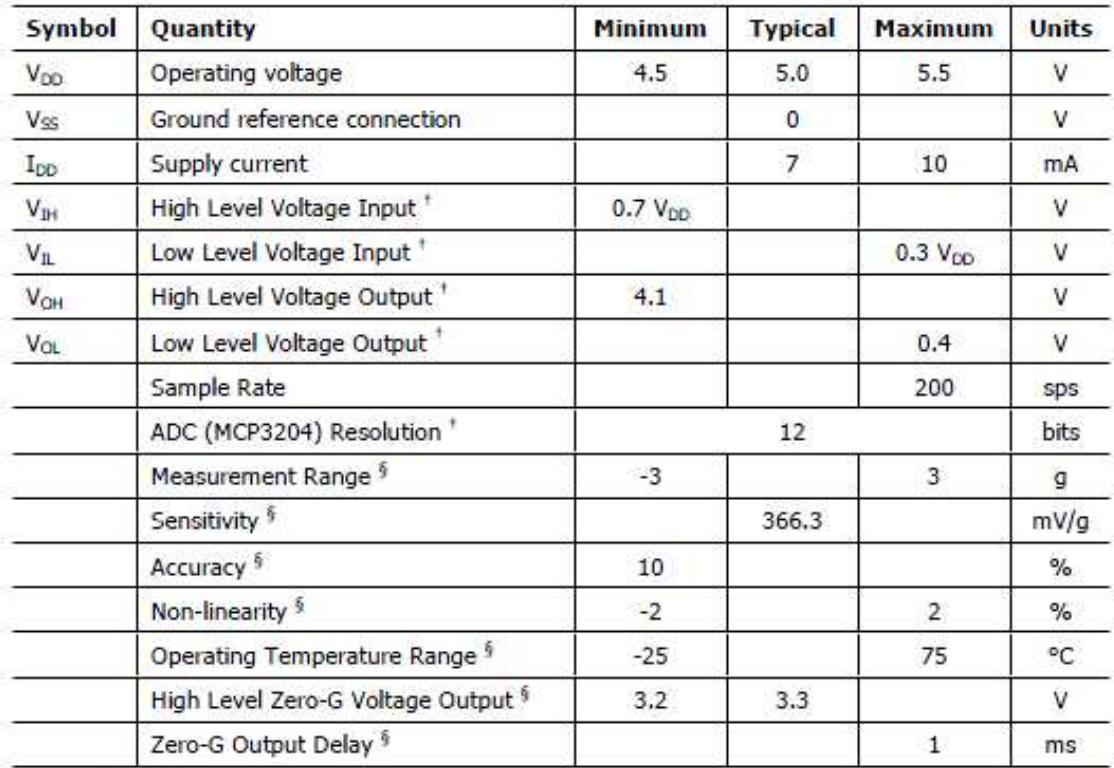

+ From Microchip MCP3204 Datasheet

§ From Hitachi H48C Datasheet

**ANEXO B** 

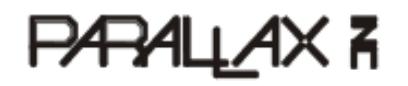

Web Sife: www.parallax.com Forums: forums.parallax.com Sales: sales@parallax.com<br>Technical: support@parallax.com Office: (916) 624-8333 Fax: (916) 624-8003 Sales: (888) 512-1024 Tech Support: (888) 997-8267

## Hitachi<sup>®</sup> HM55B Compass Module (#29123)

#### **General Description**

The Hitachi HM55B Compass Module is a dual-axis magnetic field sensor that can add a sense of direction to your next electronic or robotic project. The sensing device on the Compass Module is a Hitachi HM55B chip. An onboard regulator and resistor protection make the 3 volt HM55B chip compatible with 5 volt BASIC Stamp® microcontroller supply and signal levels. The Compass Module also makes all the power and signal connections on the tiny surface mount HM55B chip accessible in a breadboard-friendly 0.3 inch wide 6-pin DIP package. Acquiring measurements from the module is made easy with the BASIC Stamp 2 microcontroller's SHIFTIN and SHIFTOUT commands, which are designed for synchronous serial communication with chips like the HM55B.

#### **Features**

- Sensitive to microtesla (uT) variations in magnetic field strength  $\bullet$
- Simplifies direction by resolving magnetic field measurements into two component axes
- Good for 6-bit (64-direction) resolution measurements after software calibration  $\blacksquare$
- Only 30 to 40 ms between start measurement and data-ready
- Built-in resistor protection for data pins eliminates bus conflict risks
- Compact and breadboard-friendly 0.3 inch, 6-pin DIP package
- Compatible with all BASIC Stamp, Javelin Stamp and SX microcontrollers
- Makes communication and direction calculations especially easy with the PBASIC commands SHIFTOUT, SHIFTIN, and ATN for the BASIC Stamp 2 series of microcontrollers

#### **Application Ideas**

- Mobile robot direction sensor
- Handheld electronic compass
- Weathervane indicator for remote weather stations
- Audible compass for the vision impaired
- Automotive electronic compass

## **Device Information**

### Specifications

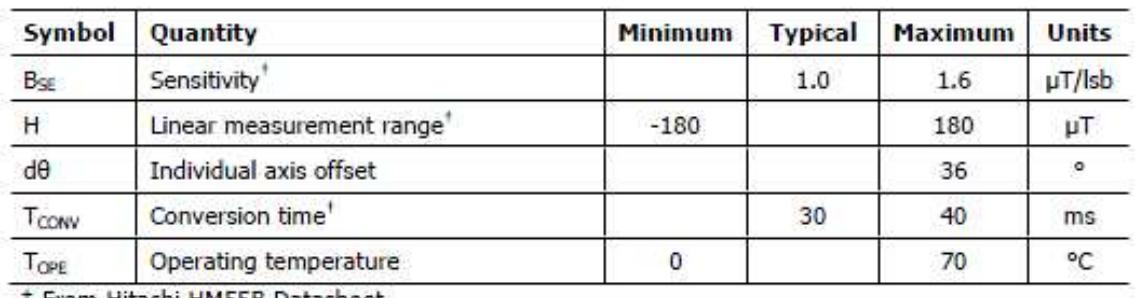

+ From Hitachi HM55B Datasheet

### **Pin Definitions and Ratings**

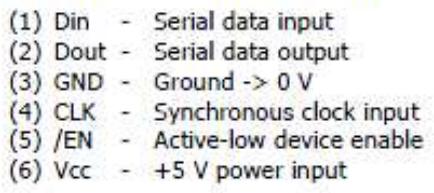

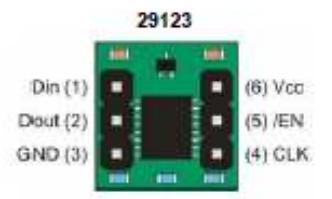

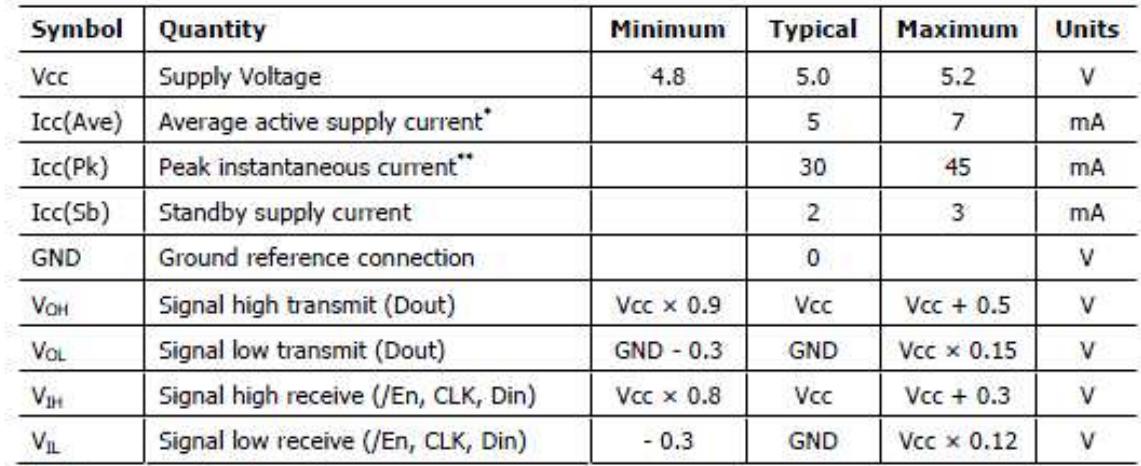

#### **Precautions**

- Do not apply voltages to the device that are outside the values stated in the Pin Definitions and Ratings section.
- . Do not operate or store the Compass Module near sources of strong magnetic fields. Strong magnetic fields can be created by bar and ring magnets, electric motors, and other coil element: such as solenoids, relays, and large inductors.
- Do not apply magnetic fields in excess of 300 µT to the Compass Module. Magnetic fields stronger than 300 µT can permanently damage the sensor.
- . Mount the Compass Module as far away as possible from magnetic field disturbances. These include magnets (including compass needles), motors, power cords, coils, metal boxes, and sometimes the ground.

#### **ANEXOC**

## **HOPE RF**

## $HM-TR V2.2$

#### HM-TR Series UHF Wireless Transparent Data Transceiver

#### General

The HM-TR series UHF wireless transparent data transceiver, developed by Hope Microelectronics Co. Ltd. is designed for applications that need wireless data transmission. It features high data rate, longer transmission distance, programmable frequencies, configurable UART formats and low sleep current make it ideal choice. The communication protocol is self controlled and completely transparent to users. The module can be embedded to your existing design so that low cost high performance wireless data communication can be utilized easily.

#### Features

- 1. FSK (Frequency Shift Keying) modulation, high interference immunity
- 2. 2-way half-duplex communication
- 3. 315/433/868/915MHz ISM band, globally license free.
- 4. Programmable frequencies, allowing be used in FDMA (Frequency Division Multiple Access) applications
- 5. Self controlled RF to UART protocol translation, reliable and easy to use.
- 6. Configurable UART format, with data rate from 300~19200bps
- 7. Using ENABLE pin to control duty-cycle to satisfy different application requirements
- 8. High performance, long transmission range. >300m in open area
- 9. Standard UART interface, with TTL or RS232 logic level available
- 10. Compact size, standard 0.1" pinch SIP connector and SMA antenna socket
- 11. No RF tuning needed in application

#### **Application Areas**

- 1. Remote control, remote measurement system
- 2. Wireless metering
- 3. Access control
- 4. Identity discrimination
- 5. Data collection
- 6. IT home appliance
- 7. Smart house products
- 8. Data store and forward repeater

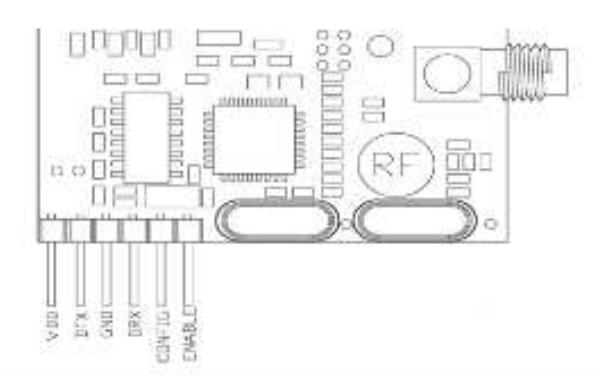

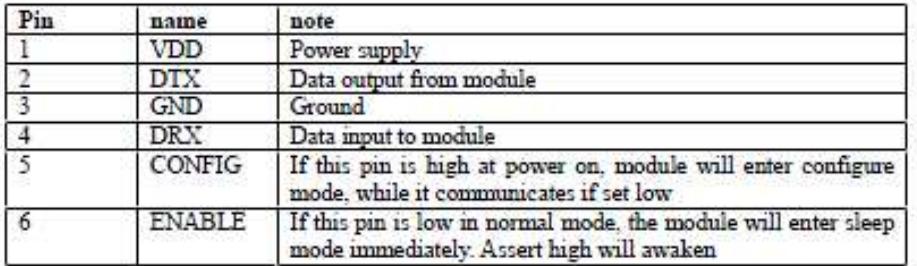

#### **Parameters**

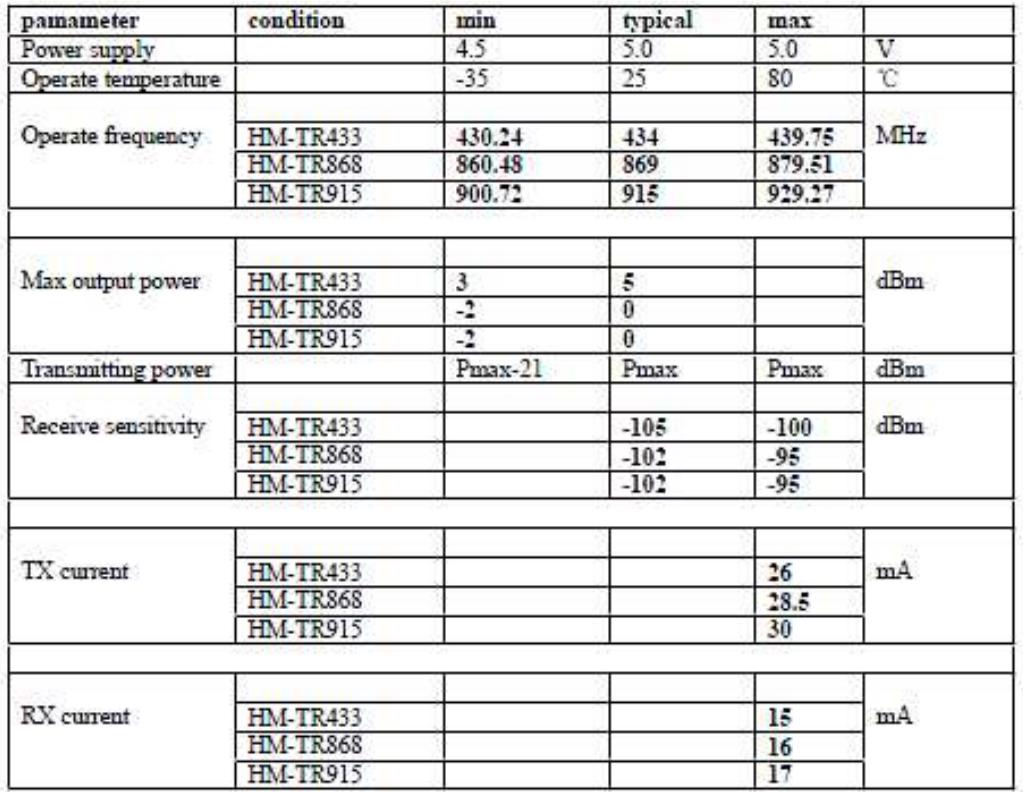

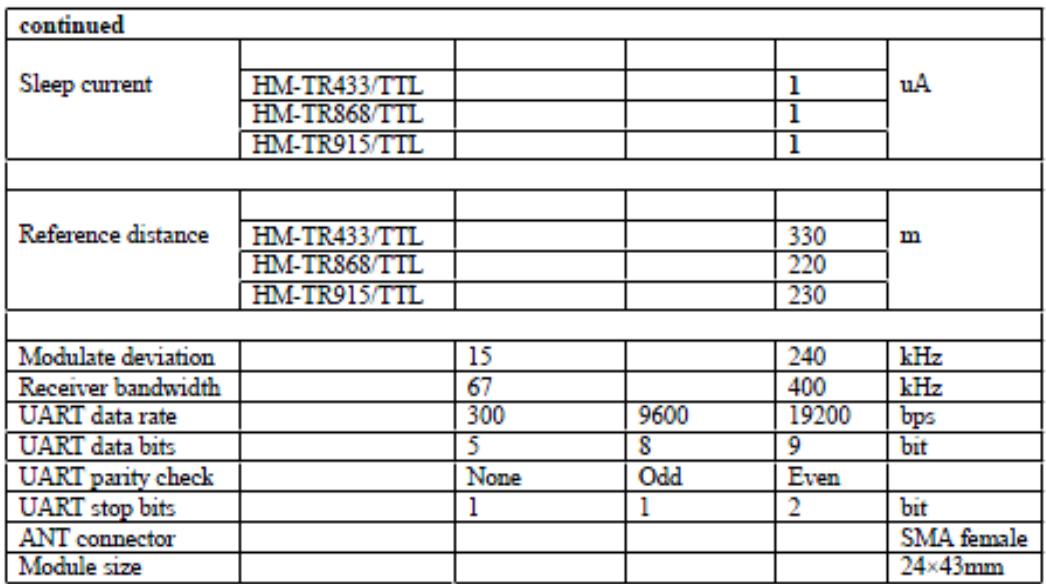